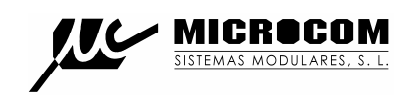

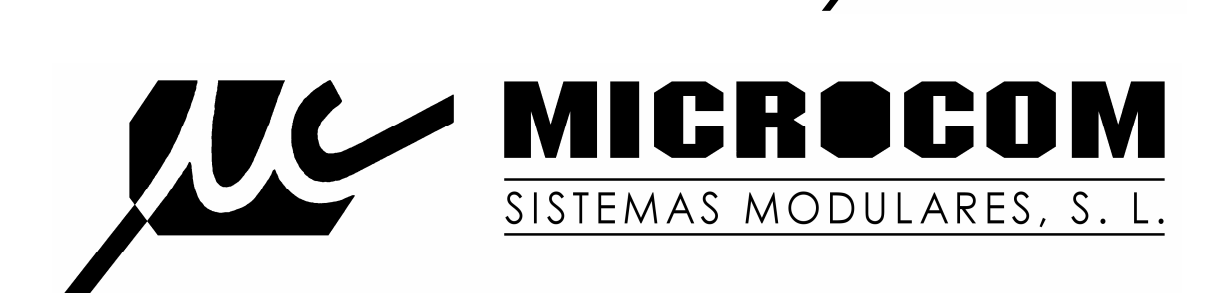

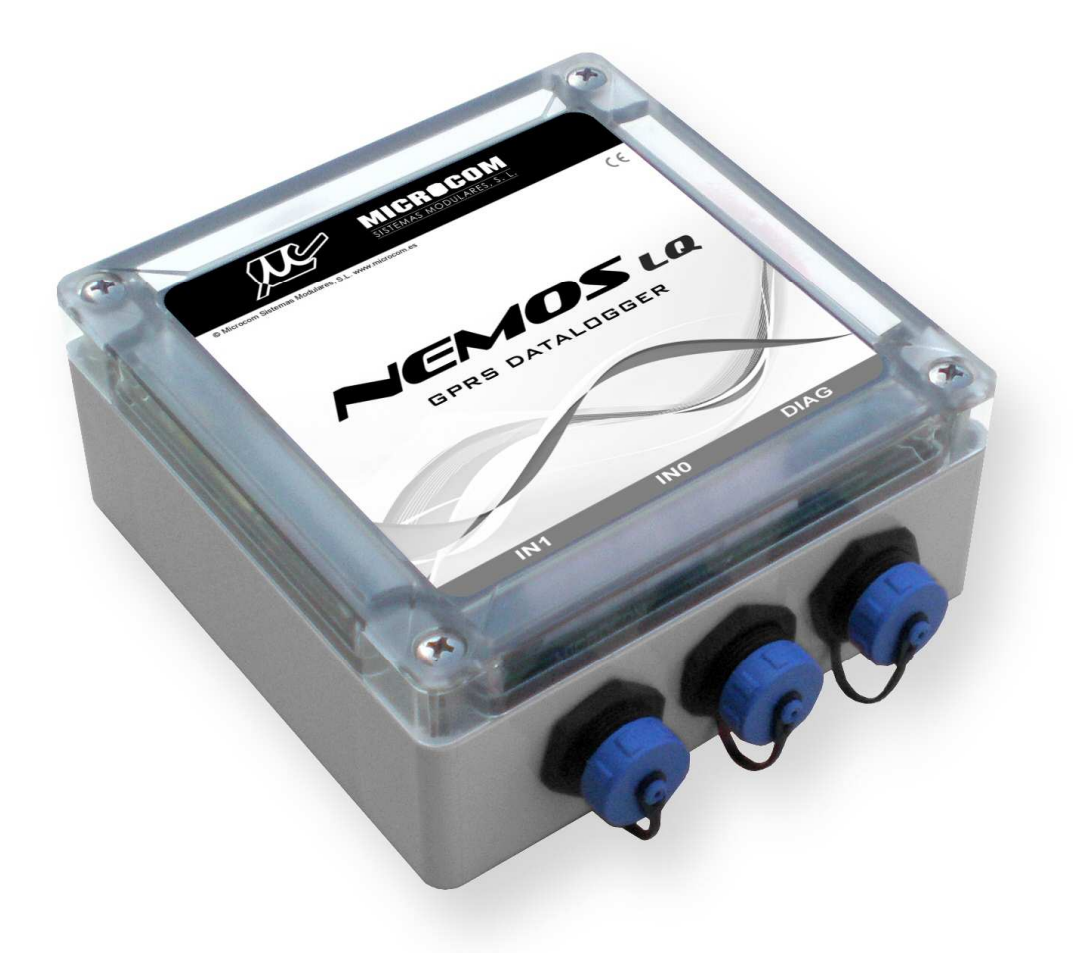

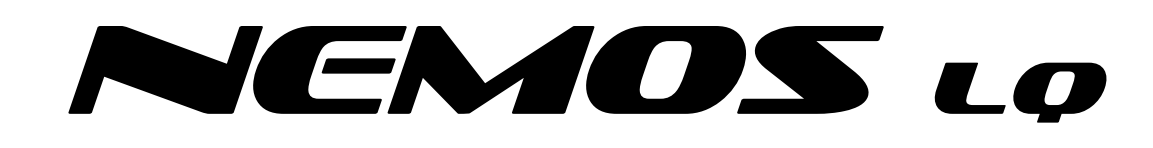

# MANUAL DE USUARIO

7/9/2011

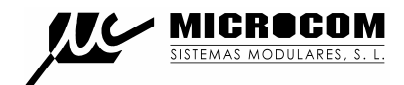

# **ADVERTENCIA**

1.- Este sistema ha sido desarrollado para ser instalado por profesionales, no por consumidores finales.

Si Ud. no entiende algunos aspectos técnicos, por favor consulte con nuestros expertos.

2.- Nuestro esfuerzo de innovación tanto en software como en hardware es permanente y aunque ponemos una gran atención en documentar nuestros productos adecuadamente, accidentalmente pueden encontrarse discrepancias entre el producto y algunas de sus especificaciones. Ante cualquier duda u observación, le rogamos se ponga en contacto con nosotros en la siguiente dirección de correo: microcom@microcom.es.

3.- Las comunicaciones basadas en la red GSM son extraordinariamente fiables. No obstante, desaconsejamos utilizar nuestro equipo en sistemas críticos si no se ha previsto algún tipo de redundancia relativa a la red de comunicaciones. La red GSM sencillamente puede, temporalmente, quedar fuera de servicio.

4.- "**Apoyo vital"**: Esta unidad no está diseñada para su utilización en sistemas de los que dependa la vida humana. Es decir, en dispositivos cuyo mal funcionamiento ponga en riesgo la vida humana.

5.- Nuestra responsabilidad en relación con el equipo se limitará a su reparación o restitución en los términos establecidos en nuestra garantía.

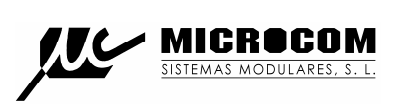

# ÍNDICE

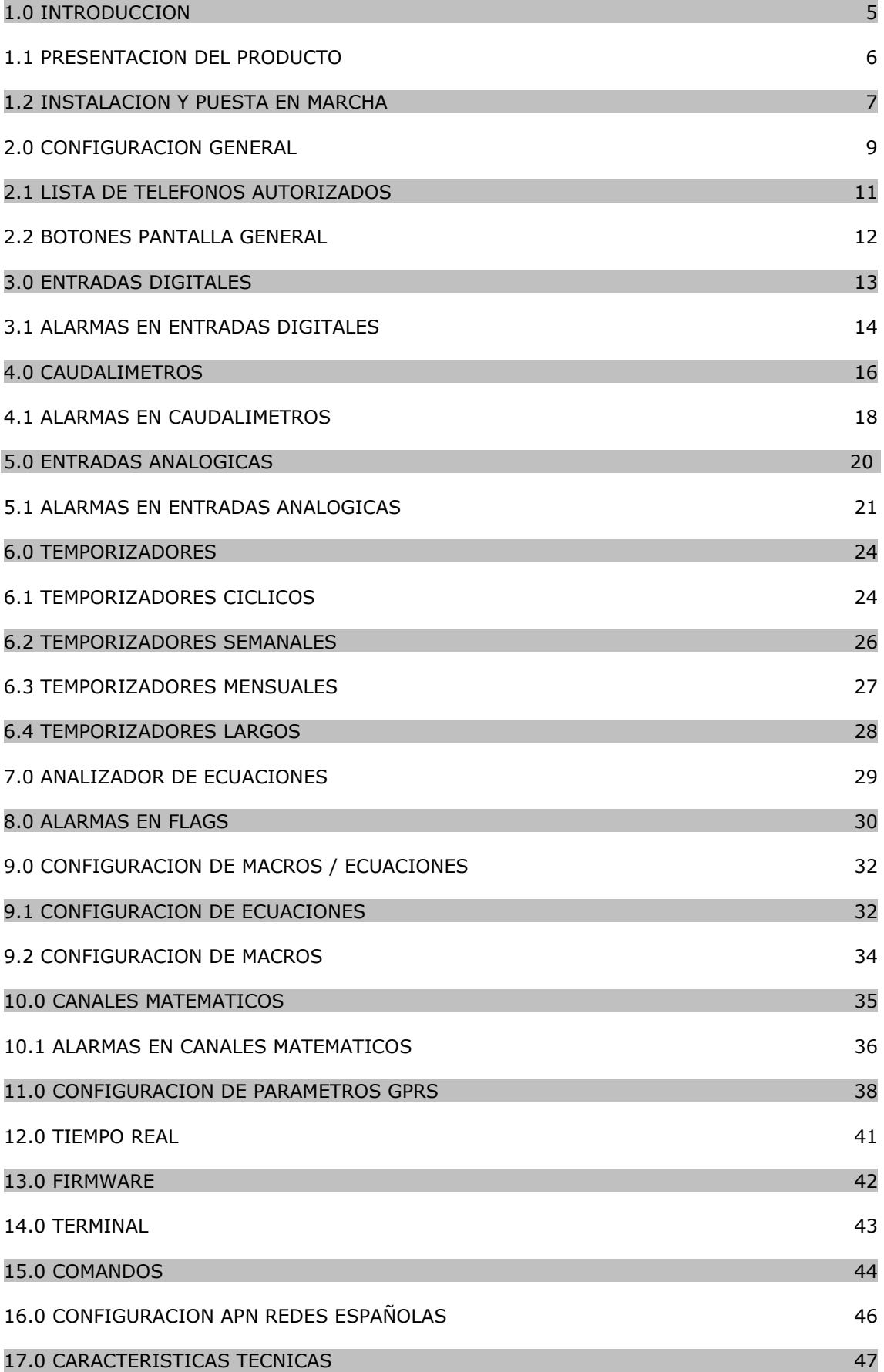

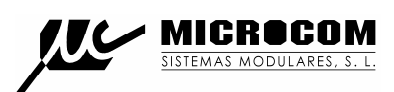

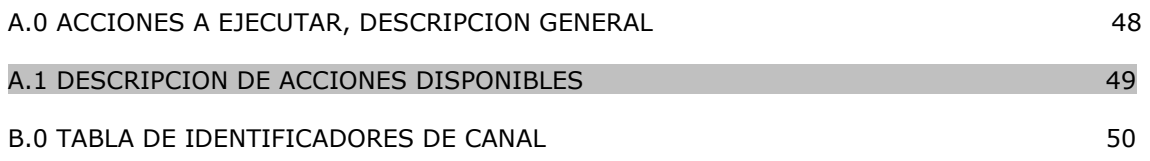

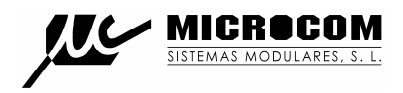

#### **1.0 INTRODUCCION**

El Nemos LQ es un sistema de adquisición de datos de caudal con comunicación GPRS concebido específicamente para su instalación en arquetas y entornos con un alto grado de humedad (grado de protección IP67). Cuenta con dos entradas para sendos caudalímetros, cada una de estas entradas dispone además de la señal de conteo, de una entrada adicional para marcar la dirección del flujo y otra mas de alarma que puede ser utilizada para transmitir cualquier condición de alarma generada por el caudalímetro como podrían ser alarma por batería baja, fraude, etc. Opcionalmente se puede dotar al Nemos LQ de un transductor de presión integrado.

Gracias a su bajo consumo y a las pilas de litio de alta capacidad integradas se obtiene una autonomía de 5 años en operación estándar (registro de caudal cada 5m y transmisión diaria) sin necesidad de alimentación externa.

El equipo opera normalmente en modo de bajo consumo con el MODEM GSM apagado. A la hora configurada para la descarga de los datos el Nemos LQ automáticamente enciende el MODEM y realiza la transmisión de los datos registrados al puesto de control.

Se ha prestado especial atención a la sencillez en la instalación y diagnostico del sistema. De este modo, los parámetros mas importantes de estado del equipo se pueden visualizar fácilmente a través de los LED de estado que indican la intensidad de campo GSM y los posible errores detectados, todo ello sin necesidad de ningún equipamiento especial.

Es destacable su pequeño tamaño y el empleo de conectores IP68 de alta calidad para todas las señales.

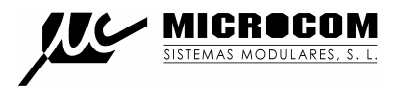

#### **1.1 PRESENTACION DEL PRODUCTO**

La fig. 1 muestra el aspecto general del equipo donde se puede distinguir la disposición de los conectores y LED's de estado.

#### **Conectores:**

- Conector **DIAG**. Conector de diagnostico y configuración del equipo. Con el cable adecuado permite la conexión mediante USB a un ordenador.
- Conector **IN0**. Conector para el caudalímetro 0. Lleva las señales de conteo, dirección y alarma para el caudalímetro 0.
- Conector **IN1**. Conector para el caudalímetro 1. Lleva las señales de conteo, dirección y alarma para el caudalímetro 1.
- Conector de antena. Tipo SMB.
- Conector para toma de presión. Conexión rápida tipo "PUSH-TO-LOCK" para manguera 8mm.

#### **LED's:**

Para facilitar el diagnostico y la instalación el equipo cuenta con dos LEDs. Un LED bicolor rojo/verde que muestra el estado del MODEM GSM y un LED amarillo que muestra las condiciones de error. Estos LEDs se pueden ver a través de la zona translucida que se muestra en la imagen.

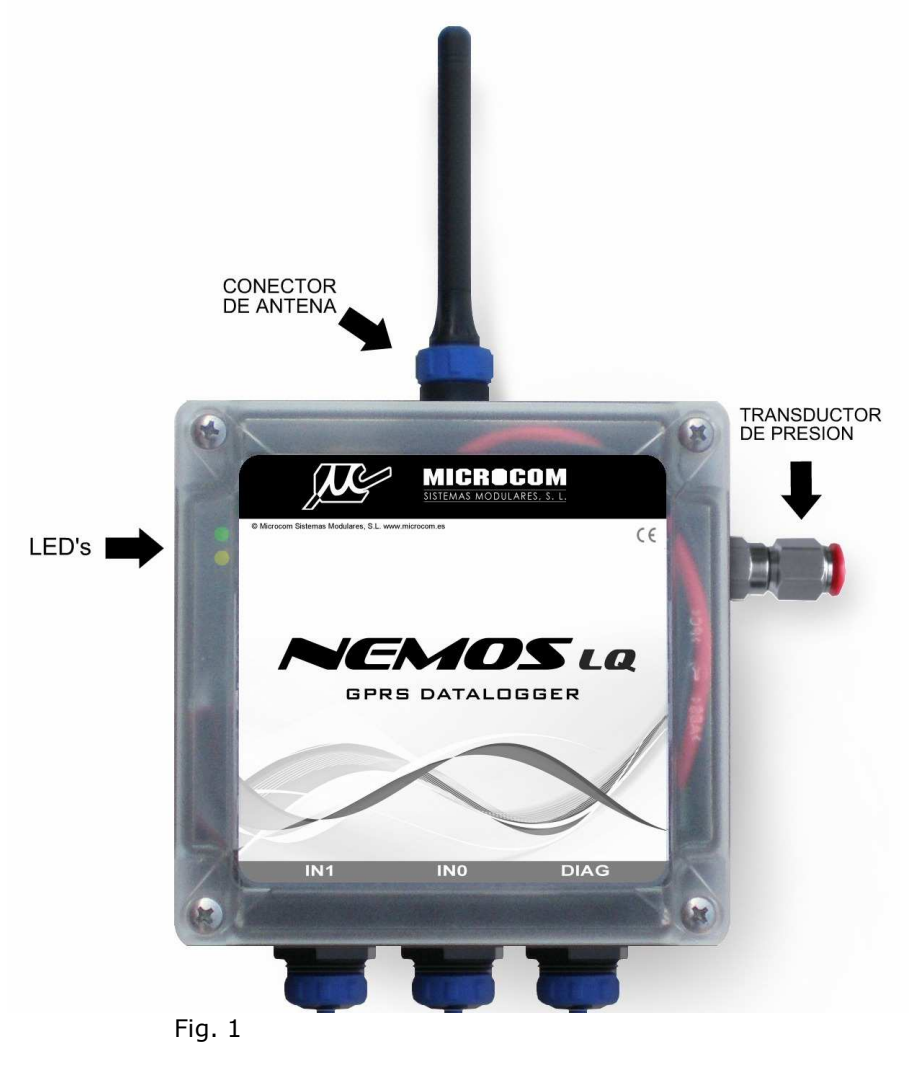

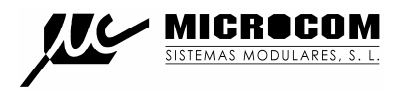

#### **1.2 INSTALACION Y PUESTA EN MARCHA**

INSTALACIÓN DE LA TARJETA SIM:

Abra el equipo y retire hacia atrás la bandeja del portasim tal como se muestra en la fig. 2. Esto libera el mecanismo de cierre permitiendo abrir el portasim.

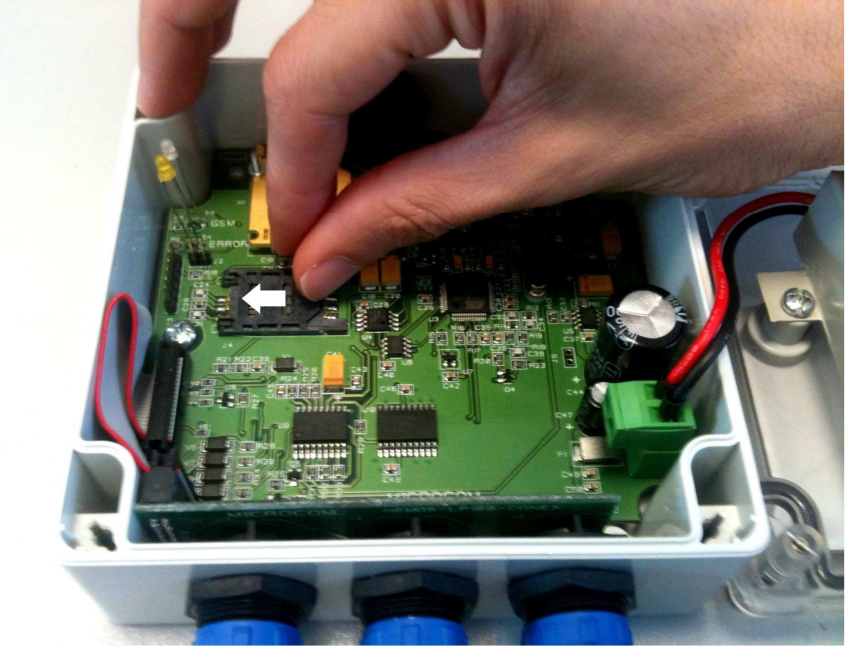

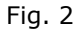

Inserte la tarjeta SIM entre las guías:

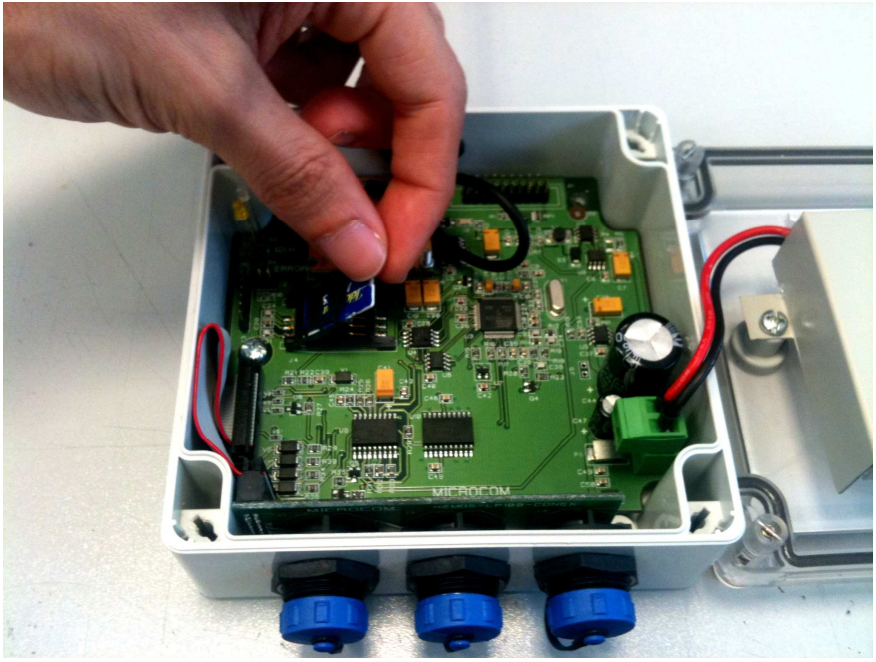

Fig. 3

Por ultimo cierre de nuevo el portasim deslizando la bandeja en sentido contrario al de apertura.

**¡ATENCIÓN! LA SIM DEBE TENER LA PETICIÓN DE CODIGO PIN DESHABILITADA.** 

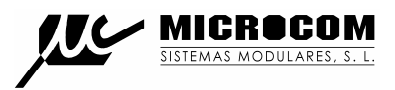

# CONEXIÓN A CAUDALÍMETRO:

A continuación se muestra la distribución de señales en el cable de caudalímetros (accesorio ref. MC0000073):

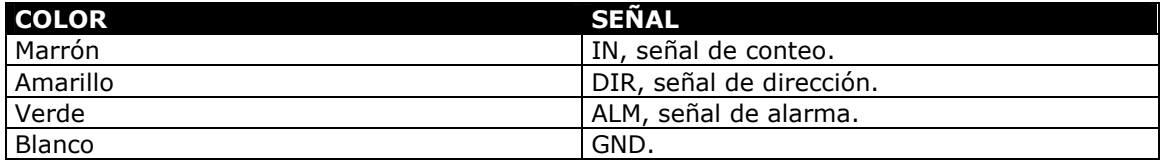

Todas las señales se activan por contacto a masa. La señales no utilizadas se deben dejar sin conectar.

#### **Según la velocidad de muestreo configurada sea 64 o 256Hz la anchura mínima requerida del pulso será de 18 o 5ms respectivamente.**

La entradas digitales en el Nemos LQ reciben el nombre IN0 a IN3, la tabla a continuación muestra la relación entre el nombre lógico de la entrada y la señal asociada.

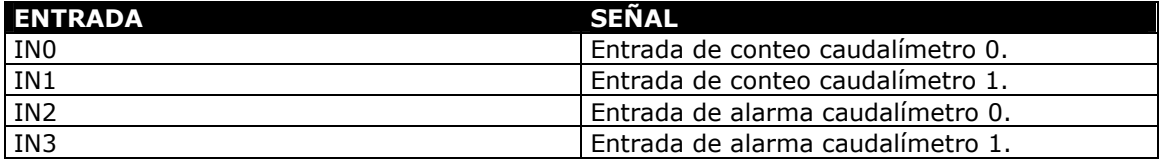

# CONEXIÓN A ORDENADOR:

El cable para diagnostico (accesorio ref. MC0000072) permite la conexión entre el Nemos LQ y un ordenador mediante puerto USB. Tan pronto como el cable se inserta en el conector DIAG el Nemos LQ se "despierta" pasando al modo activo. Esta característica, el encendido automático al insertar el cable, permite hacer un diagnostico rápido del estado del sistema sin necesidad de un ordenador atendiendo únicamente al estado de los LED's.

#### LECTURA DE ESTADO A TRAVES DE LOS LEDS:

El Nemos LQ cuenta con dos LED's, un LED bicolor rojo / verde que indica la intensidad de campo recibida y un LED amarillo que muestra los errores detectados.

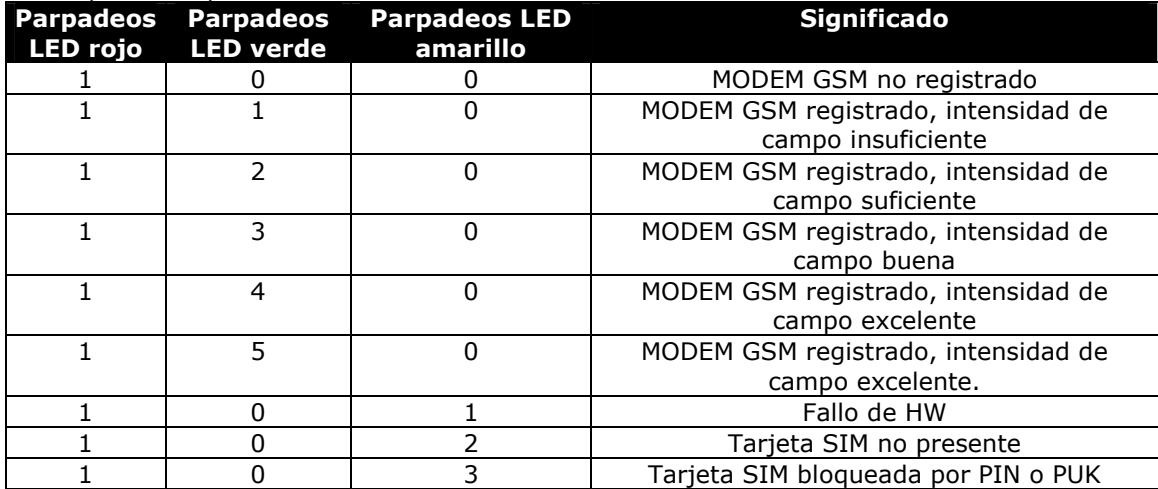

#### Tabla para interpretación de los LED'S

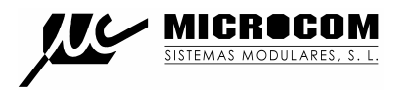

# **2.0 CONFIGURACION GENERAL**

Cargue en su PC el programa de configuración que acompaña al equipo. Una vez arrancado el programa aparecerá la ventana de la fig. 4:

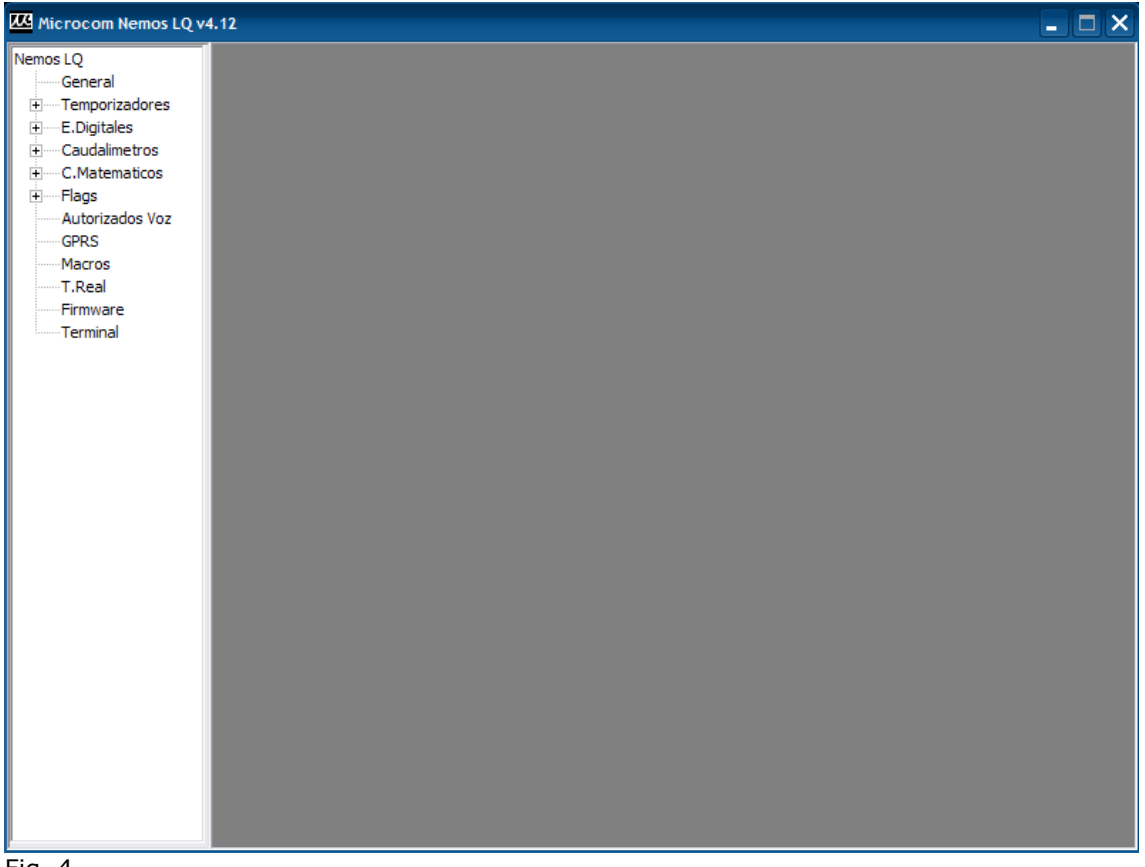

Fig. 4

Tras pulsar "General" se tiene acceso al formulario que se visualiza en la fig. 5 y que permite configurar los parámetros básicos de funcionamiento del Nemos LQ.

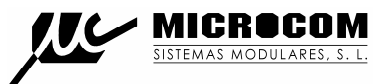

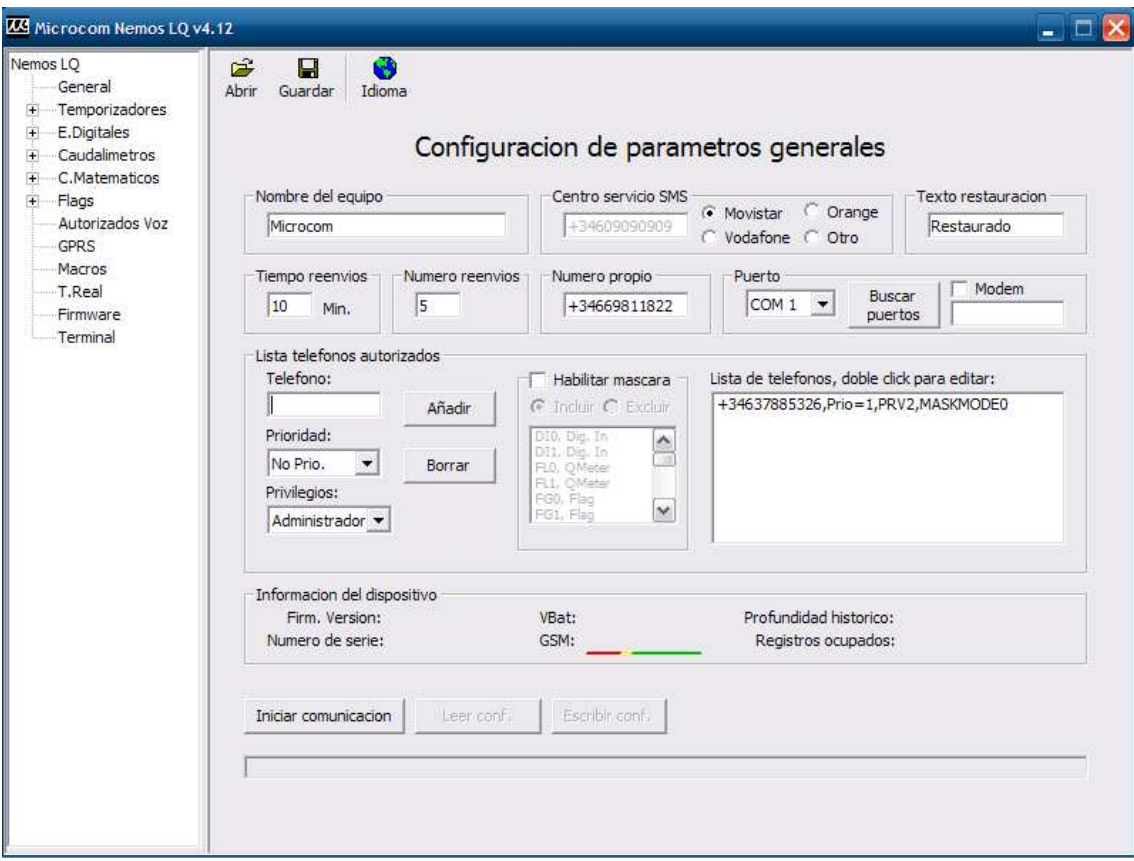

Fig. 5

A continuación se describen los campos de la ventana "General":

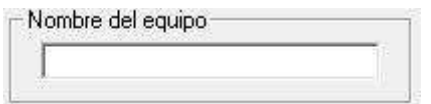

Nombre identificativo de la estación. Todos los SMS enviados desde el Nemos LQ incluirán este nombre para que se pueda reconocer fácilmente el remite del mensaje.

Este campo no admite más de 50 caracteres. No se deben escribir signos de puntuación ni acentos.

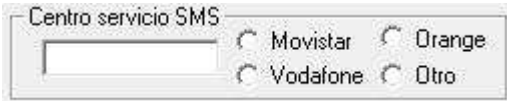

Debe contener el número del centro de servicio de SMS de la operadora a que pertenece la SIM en el Nemos LQ.

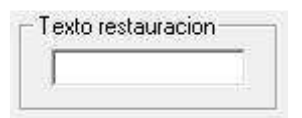

Es el mensaje en claro que enviará el Nemos LQ cuando una alarma haya sido reestablecida. Dicho mensaje precederá al texto de la alarma que se acaba de restaurar. Por ejemplo: supongamos que una entrada de alarma se dispara por *caudal nocturno fuera de rango*. Cuando vuelve nuevamente la red a la normalidad, se enviará el texto escrito en el recuadro "texto de restauración" precediendo al de *caudal nocturno fuera de rango.* 

Si en ese recuadro hubiésemos escrito "restaurado", el texto que se recibiría en el móvil seria: *"restaurado caudal nocturno fuera de rango".* 

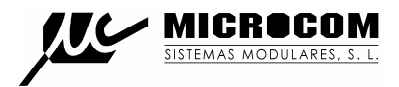

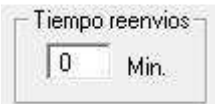

Determina el lapso de tiempo que transcurrirá entre reenvíos sucesivos de una alarma si el reenvío está activado.

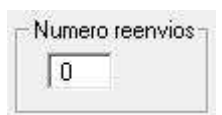

Establece el número máximo de veces que se transmitirá una alarma mientras esté activa si el reenvío está activado.

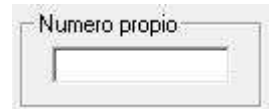

Debe contener el número propio de la tarjeta SIM insertada en el Nemos LQ en formato internacional (+34 delante para números Españoles).

En caso de tarjetas con numero cortos (contratos corporativos) se debe introducir el numero corto en lugar del largo, en este caso sin el código internacional delante.

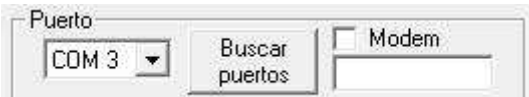

Se debe seleccionar el puerto del PC que se desee usar para comunicaciones con el Hermes. Sí se va a usar un MODEM para comunicaciones remotas, se debe marcar la casilla MODEM. A su derecha debe anotarse el número del Nemos LQ remoto al que queremos llamar.

#### **2.1 LISTA DE TELEFONOS AUTORIZADOS**

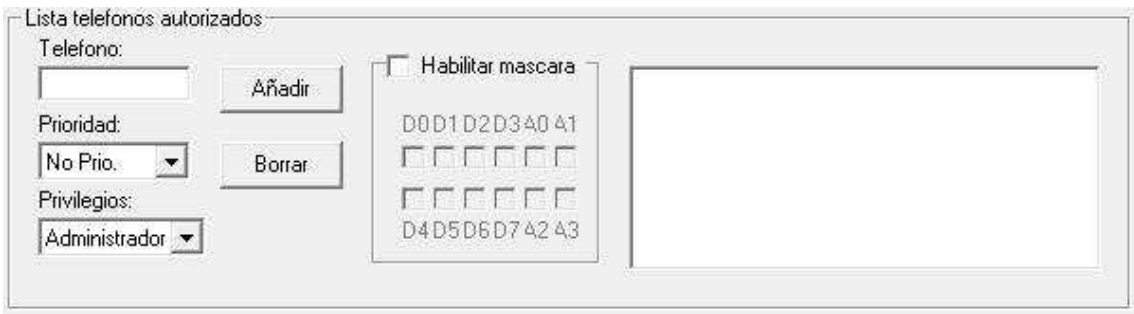

Esta lista permite crear un repertorio de teléfonos que pueden comunicar con el equipo o, a la inversa, pueden ser contactados por este.

Hay que distinguir 4 opciones de "Privilegio" y 8 niveles distintos de prioridad.

El Nemos LQ sólo ejecuta comandos recibidos desde teléfonos en su lista interna de "teléfonos autorizados". Esta lista se compone de un máximo de 20 teléfonos configurables por el usuario. Podemos distinguir entre dos tipos de números de teléfono autorizado; aquellos que tienen permitido el cambio de configuración y la interrogación sobre el estado del equipo y los números de teléfono a los que además se enviarán los mensajes de alarma o cualquier otro mensaje generado espontáneamente por el equipo. Estos últimos reciben el nombre de *números prioritarios.* Cada número prioritario tiene asociado un *nivel de prioridad* entre 1 (máxima prioridad) y 8 (mínima prioridad) que establece el orden en que se envían los mensajes o las llamadas de voz cuando se genera una alarma. En el caso de las llamadas de voz, una vez que ha sido contestada una llamada, el equipo no sigue llamando al resto de teléfonos en su lista. Seleccionando **"***No prio"* el aparato no enviará

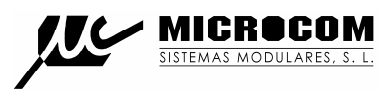

ninguna alarma al teléfono programado si bien le permitirá realizar todas las funciones autorizadas en su nivel de privilegio.

Los números prioritarios pueden tener asociada una máscara de entradas; esto significa que se puede configurar un número de teléfono prioritario al que sólo se le enviarán alarmas de las entradas descritas en la máscara.

Adicionalmente se puede asociar un *nivel de privilegio* a cada teléfono de la lista en cuatro estados:

**Administrador:** Teléfono que tiene autorizados los cambios de configuración, activación de salidas e interrogación de estado.

**Usuario avanzado:** Teléfono que tiene autorizada la activación de las salidas y la interrogación de estado del equipo.

**Usuario:** Teléfono que únicamente tiene autorizado la interrogación de estado del equipo.

**Zeus:** Se debe seleccionar esta opción para el número del MODEM GSM conectado al Zeus. Es decir, para el número a través del cual, el Nemos LQ conectará con el Zeus.

#### **El nivel de privilegio no tiene ningún efecto en la recepción de alarmas. Todos los números prioritarios reciben las alarmas independientemente de su grado de privilegio.**

El procedimiento para dar de alta un nuevo número de teléfono es: Rellenar el campo "teléfono" con el numero de teléfono en formato internacional (+34 para números españoles) seleccionar el privilegio y prioridad requeridos y hacer clic en añadir.

Si el numero que se va a añadir tiene un numero corto asociado (números corporativos) se debe introducir el numero corto en lugar del largo.

Para borrar un teléfono basta con seleccionarlo de la lista y hacer clic en "Borrar".

# **IMPORTANTE: La lista de teléfonos autorizados no se debe dejar vacía.**

# **2.2 BOTONES PANTALLA GENERAL**

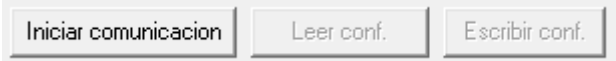

# **Iniciar comunicación:**

Permite establecer la comunicación con el Nemos LQ. La comunicación se llevará a cabo localmente vía USB o remotamente, vía MODEM. Téngase presente que en el caso de la comunicación local, el driver del Nemos LQ crea automáticamente su propio puerto serie virtual.

#### **Leer conf.:**

Inicia la lectura de la configuración del Nemos LQ conectado ya sea local o remotamente.

#### **Escribir conf.:**

Envía la configuración cargada en los formularios al Nemos LQ.

Es importante subrayar que si cualquier parámetro de la configuración es modificado, debe escribirse la configuración de nuevo para que surta efecto.

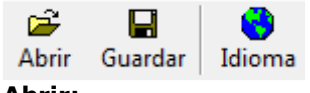

**Abrir:**

Permite cargar un archivo de configuración con extensión .hcf.

#### **Guardar:**

Permite salvar la configuración introducida en un archivo con configuración .hcf.

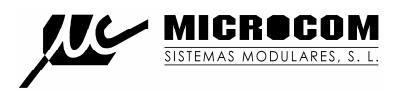

#### **Idioma:**

Permite seleccionar distintos idiomas para la interfaz. Tras cambiar el idioma se debe reiniciar la aplicación para que tome efecto la nueva configuración.

#### **3.0 ENTRADAS DIGITALES**

El Nemos LQ dispone de 4 entradas digitales (IN0 a IN3) que pueden ser utilizadas como entradas de alarma de propósito general, si bien, IN0 e IN1 tienen la doble función de operar como entradas de conteo para los caudalímetros 0 y 1 respectivamente. La configuración permite definir las condiciones bajo las cuales se debe notificar de alarmas en cada uno de estas entradas.

El muestreo de las entradas digitales esta siempre activo, incluso cuando el Nemos LQ esta en estado durmiente. De este modo tan pronto como se genere una alarma esta será notificada, despertándose el Nemos LQ automáticamente si se encontraba en estado durmiente.

Las entradas digitales 0 y 1 llevan asociadas un contador totalizador de 32 bits y la función de caudalímetro.

Las entradas digitales se activan uniéndolas a masa.

La fig.6 muestra la ventana de configuración de alarmas digitales:

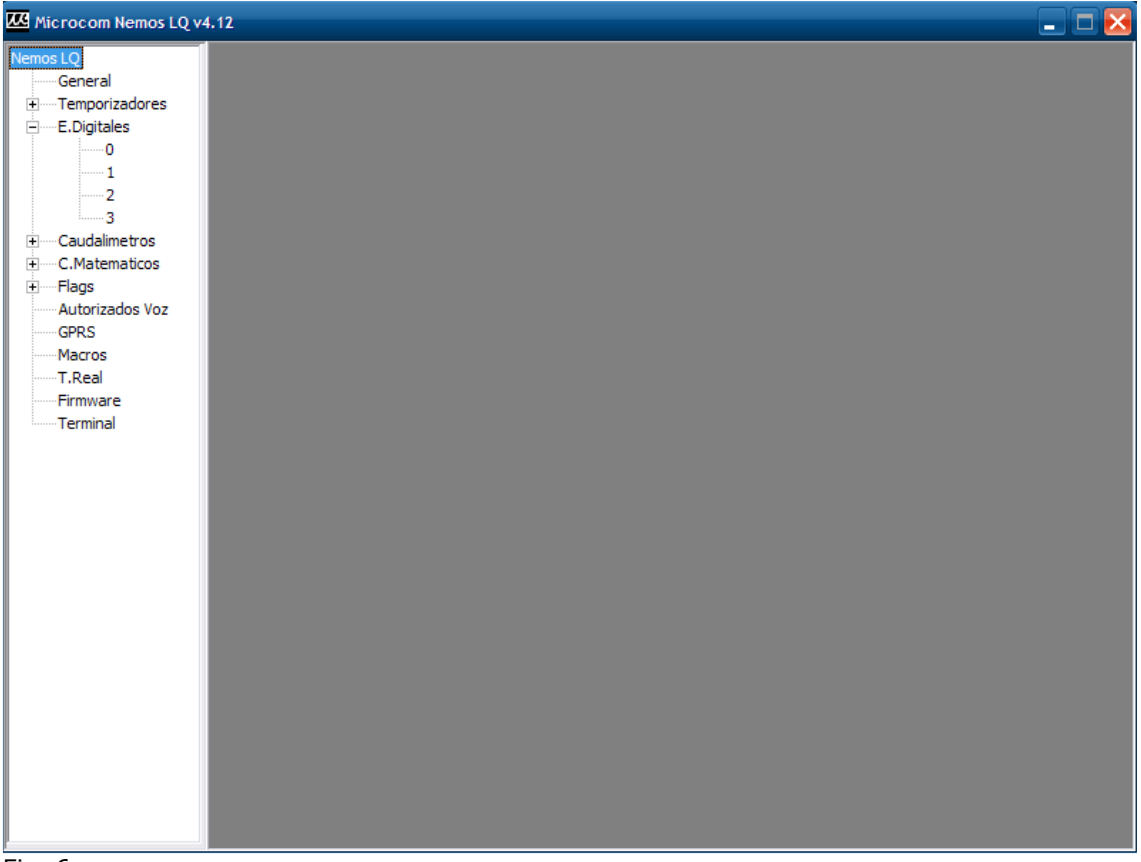

Fig. 6

A continuación se describen los campos en esta ventana:

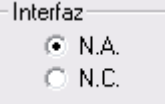

Configura la señal digital como normalmente abierta "N.A." o normalmente cerrada "N.C.".

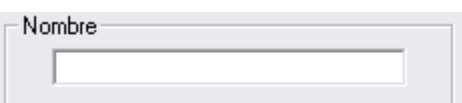

Permite establecer el nombre de la señal digital.

# **3.1 ALARMAS EN ENTRADAS DIGITALES**

Dentro del cuadro "Alarmas" se encuentran todos los parámetros de configuración que permiten seleccionar el comportamiento deseado para la transmisión de alarmas. Cada canal digital permite 4 configuraciones distintas y concurrentes, esto permite entre otras cosas la transmisión de distintos textos de alarma en función de distintos rangos superados o la posibilidad de tener distintos rangos de alarma en distintas franjas horarias.

Descripción de los campos:

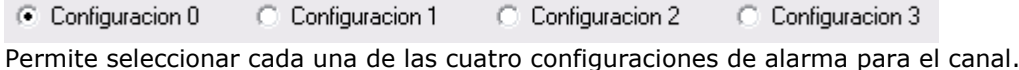

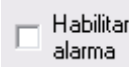

Habilita la alarma para la configuración seleccionada.

Mensaje restauracion

Habilita el envío del mensaje de restauración de alarma. El mensaje de restauración de alarma se envía cuando la señal digital retorna al los valores nominales tras haber sido disparada. El mensaje de restauración de alarma consiste en el texto configurado para la alarma precedido del texto de restauración configurado en la pantalla general.

#### $\Box$  Reenviar

Habilita el reenvío de la alarma. Con esta opción habilitada la alarma se reenviara mientras la condición de alarma persista. El tiempo entre reenvios y el numero máximo de reenvios se definen en la pantalla general en los parámetros **Tiempo reenvios** y **Numero reenvios**.

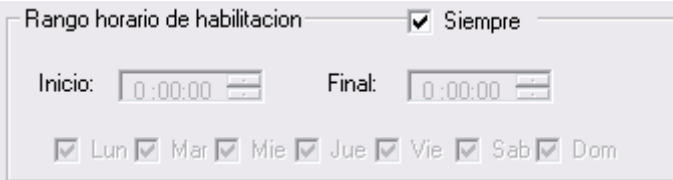

Permite seleccionar el rango horario de habilitación de la alarma.

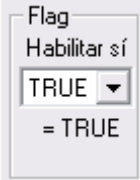

Vincula la habilitación de la alarma a un flag. La alarma solo estará habilitada si el flag seleccionado toma el valor VERDADERO (TRUE).

Para omitir esta opción se debe dejar el menú desplegable en TRUE.

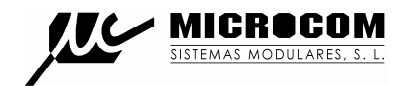

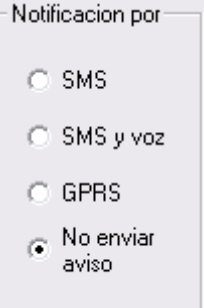

Permite seleccionar el modo en que será notificada la alarma, las opciones son:

SMS: La alarma será notificada por SMS.

SMS y voz: La alarma será notificada por SMS y mediante llamada de voz.

GPRS: La alarma será notificada a un servidor Zeus mediante GPRS.

No enviar aviso: La alarma no será notificada, útil cuando únicamente se desea ejecutar una acción al disparo de la alarma.

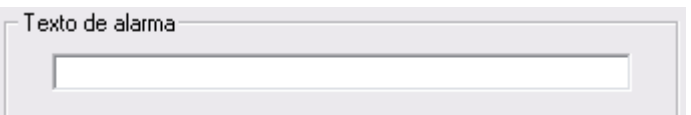

Establece el texto que será enviado al dispararse la alarma.

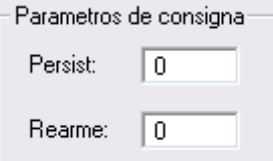

Establece los parámetros de consigna para la alarma.

Persist: Tiempo en segundos que tiene que estar la señal digital en el estado activo para que se dispare la alarma.

Rearme: Tiempo en segundos para que se rearme la alarma tras el disparo.

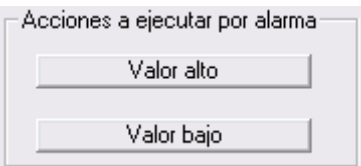

Permite la ejecución automática de una serie de acciones cuando la alarma se dispara "Valor alto" o retorna el estado nominal "Valor bajo".

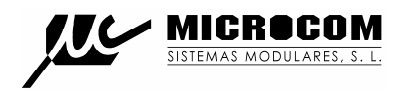

#### **4.0 CAUDALIMETROS**

Las entradas digitales 0 y 1 tienen asociada una función de caudalímetro que permite la conversión directa de la salida de pulsos de un caudalímetro al flujo en unidad de ingeniería. Los pulsos en las entradas de caudalímetro son además totalizados en los contadores totalizadores.

La fig. 7 muestra la ventana de configuración global de caudalímetros a la que se accede haciendo clic en "Caudalímetros". Desde esta ventana se configura la velocidad de muestreo de las entradas digitales así como el volumen de líquido que pasa por pulso para permitir la conversión de los contadores totalizadores a m3.

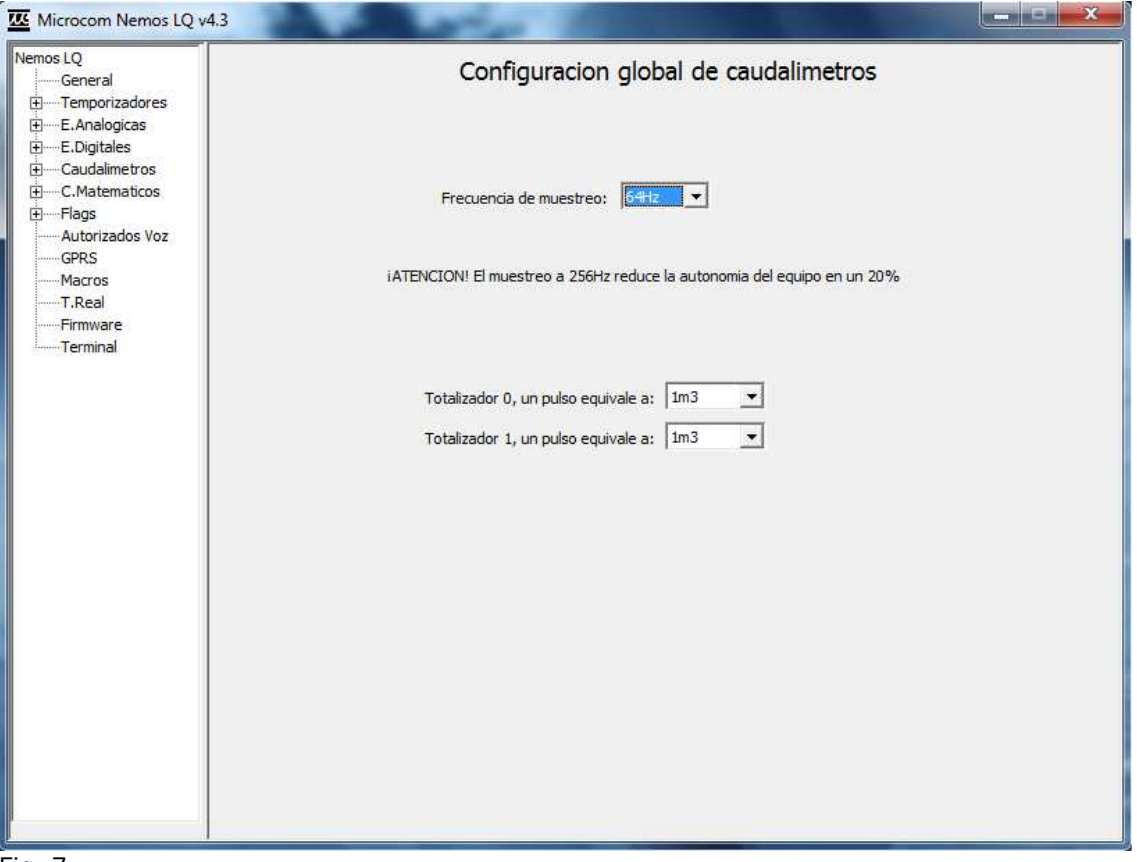

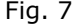

La frecuencia de muestreo es seleccionable entre 64 y 256Hz. A 64Hz la anchura mínima requerida del impulso del caudalímetro es de **18ms** mientras que a 256Hz la anchura mínima es de **5ms**.

¡ATENCION! La selección del muestreo a 256Hz reduce la autonomía del equipo en un 20%.

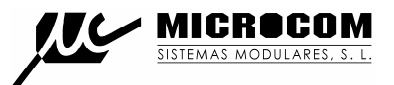

La fig. 8 muestra la ventana de configuración de caudalímetros.

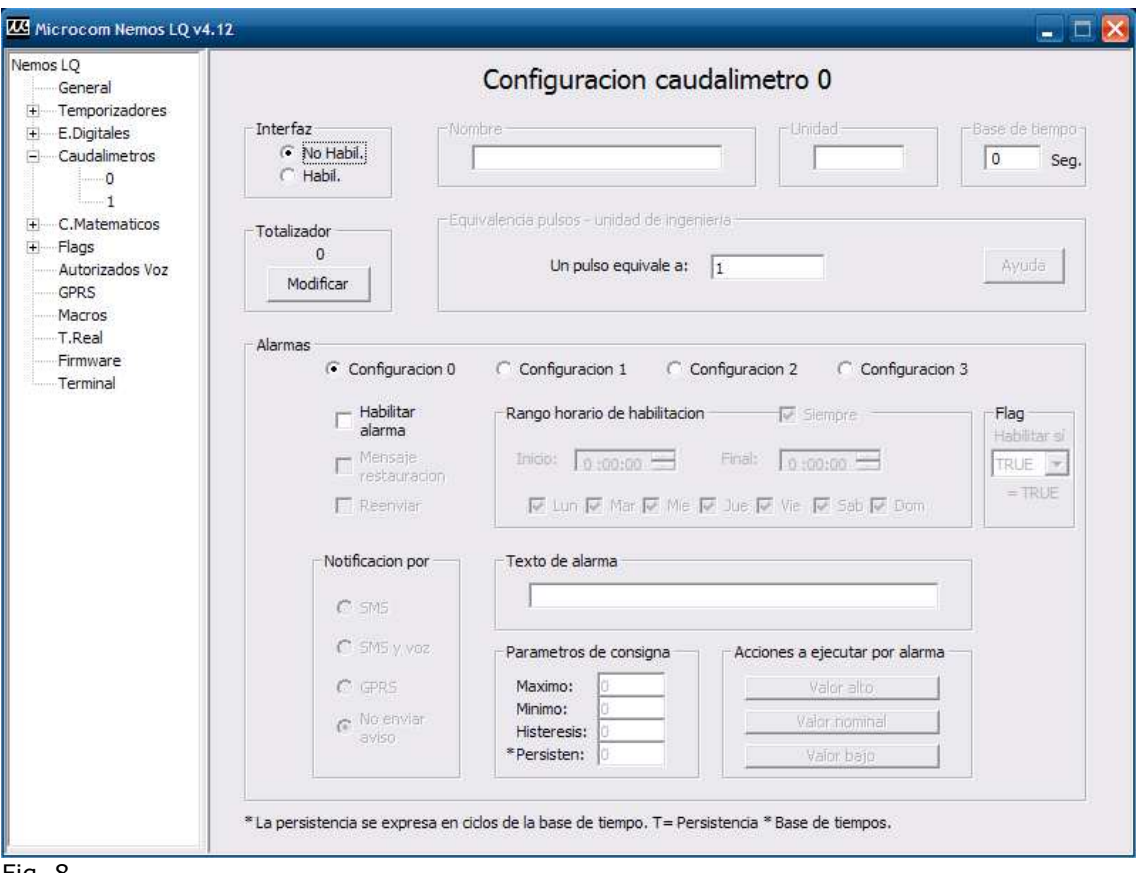

Fig. 8

A continuación se describen los campos en esta ventana:

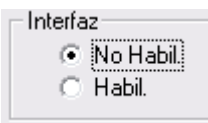

Habilita / inhibe la función de caudalímetro en la entrada digital correspondiente.

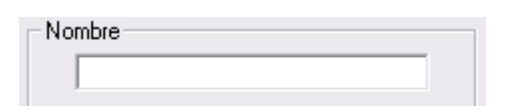

Permite establecer el nombre de la magnitud medida.

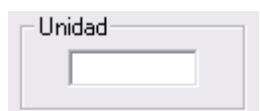

Especifica la unidad en que se expresa la magnitud medida.

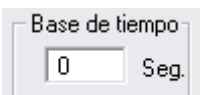

Periodo en segundos durante el que se acumulan las medidas.

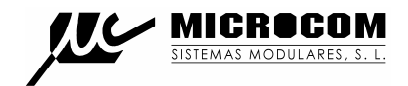

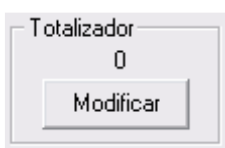

Muestra el valor del contador totalizador de 32bits asociado al caudalímetro. Pulsando el botón "Modificar" se puede inicializar el totalizador a un valor determinado.

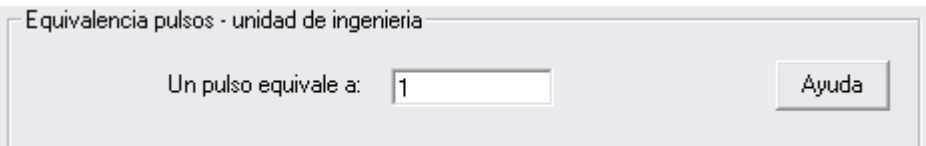

Permite establecer la relación pulsos / tiempo a la unidad de ingeniería deseada.

El caudal será igual al numero de pulsos contados durante el periodo de la base de tiempos multiplicado por el coeficiente de conversión. Para facilitar la configuración se ha implementado una calculadora a la que se accede mediante el botón "Ayuda". Introduciendo la base de tiempos, caudal por pulso y la unidad de ingeniería deseada calcula automáticamente el coeficiente de conversión adecuado.

#### **4.1 ALARMAS EN CAUDALIMETROS**

Dentro del cuadro "Alarmas" se encuentran todos los parámetros de configuración que permiten seleccionar el comportamiento deseado para la transmisión de alarmas. Cada caudalímetro permite 4 configuraciones distintas y concurrentes, esto permite entre otras cosas la transmisión de distintos textos de alarma en función de distintos rangos superados o la posibilidad de tener distintos rangos de alarma en distintas franjas horarias.

Descripción de los campos:

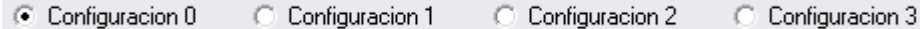

Permite seleccionar cada una de las cuatro configuraciones de alarma para el canal.

Habilitar alarma

Habilita la alarma para la configuración seleccionada.

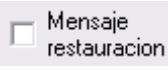

Habilita el envío del mensaje de restauración de alarma. El mensaje de restauración de alarma se envía cuando el caudal retorna al los valores nominales tras haber sido excedido. El mensaje de restauración de alarma consiste en el texto configurado para la alarma precedido del texto de restauración configurado en la pantalla general.

 $\Box$  Reenviar

Habilita el reenvío de la alarma. Con esta opción habilitada la alarma se reenviara mientras la condición de alarma persista. El tiempo entre reenvíos y el numero máximo de reenvíos se definen en la pantalla general en los parámetros **Tiempo reenvíos** y **Numero reenvíos**.

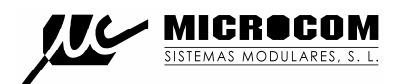

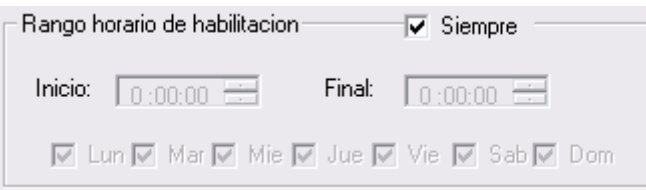

Permite seleccionar el rango horario de habilitación de la alarma.

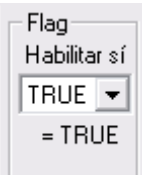

Vincula la habilitación de la alarma a un flag. La alarma solo estará habilitada si el flag seleccionado toma el valor VERDADERO (TRUE). Para omitir esta opción se debe dejar el menú desplegable en TRUE.

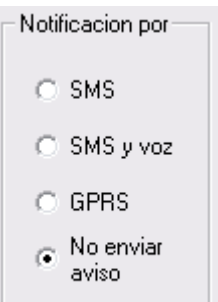

Permite seleccionar el modo en que será notificada la alarma, las opciones son:

SMS: La alarma será notificada por SMS.

SMS y voz: La alarma será notificada por SMS y mediante llamada de voz.

GPRS: La alarma será notificada a un servidor Zeus mediante GPRS.

No enviar aviso: La alarma no será notificada, útil cuando únicamente se desea ejecutar una acción al disparo de la alarma.

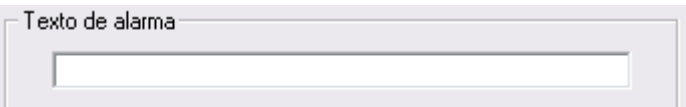

Establece el texto que será enviado al dispararse la alarma.

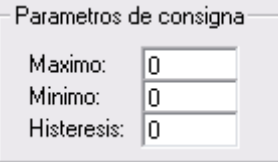

Establece los parámetros de consigna para la alarma.

Máximo: Valor por encima del cual se disparara la alarma.

Mínimo: Valor por debajo del cual se disparara la alarma.

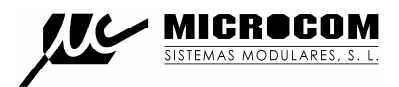

Histéresis: Valor de histéresis a aplicar. También llamado "banda muerta".

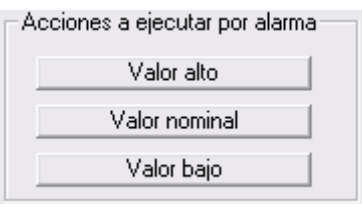

Permite la ejecución automática de una serie de acciones cuando el valor de la señal excede el rango superior, inferior o retorna al estado nominal.

#### **5.0 ENTRADAS ANALOGICAS**

El Nemos LQ puede opcionalmente incorporar un transductor de presión integrado. La configuración permite definir los parámetros de conversión a unidad de ingeniería del transductor así como las condiciones bajo las cuales se debe notificar de alarmas en el canal.

La lectura de la presión normalmente se llevara a cabo como resultado de la configuración de un temporizador cíclico que a intervalos de tiempo regulares ejecutara la acción "Leer presión" o "Registrar presión". Si el Nemos LQ se encuentra en estado durmiente se despertara, tomara la medida y se apagara de nuevo automáticamente.

**BOTH CALL III** Microcom Nemos LQ v4.3 Nemos LQ Configuracion entrada analogica 0 General + Temporizadores Interfaz Nombre Unidad Ė—E.Analogicas Grupo  $C$  No habil.  $\mathbf{L}$ Presion bar lo.  $\overline{\phantom{a}}$  $C$  Presion E.Digitales  $C$  4/20mA E-Caudalimetros  $C$  0-5V Parametros conversion a unidad de ingenieria E-C.Matematicos  $C 0-10V$ **i**-Flags Inicio escala: - Autorizados Voz Fondo escala: 0  $\rightarrow$  Equivalencia en unidad ingenieria:  $\frac{1}{10}$ **GPRS** - Macros  $T$ .Real Alarmas - Firmware  $\widehat{\bullet}$  Configuracion 0  $\cap$  Configuracion 1 C Configuracion 2 C Configuracion 3 Terminal  $\nabla$  Habilitar<br>alarma Rango horario de habilitación - $\nabla$  Siempre Flan Habilitar sí  $\nabla$  Mensaje Inicio: 0:00:00 Final: 0:00:00 = TRUE restauracion  $=$ TRUE  $\overline{W}$  Lun  $\overline{W}$  Mar  $\overline{W}$  Mie  $\overline{W}$  Jue  $\overline{W}$  Vie  $\overline{W}$  Sab  $\overline{W}$  Dom  $\nabla$  Reenvian Notificacion por Texto de alarma Presion fuera de rango  $G$  SMS C SMS y voz Parametros de consigna Acciones a ejecutar por alarma Maximo:  $|8.5|$  $\subset$  GPRS Valor alto Minimo:  $\subset$  No enviar Valor nominal Histeresis: 0.3 aviso Persisten: 300 Valor bajo

La fig. 9 muestra la ventana de configuración de alarmas analógicas:

Fig. 9

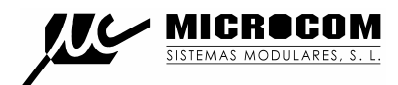

A continuación se describen los campos en esta ventana:

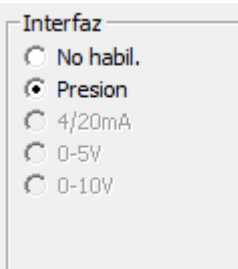

Habilita o inhibe la entrada de presión.

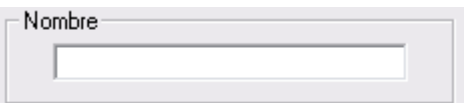

Permite establecer el nombre de la magnitud medida.

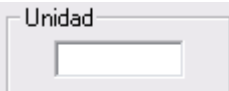

Especifica la unidad en que se expresa la magnitud medida.

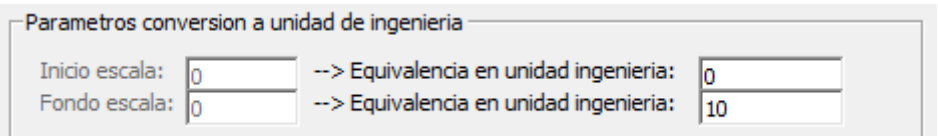

Permite definir el fondo de escala del transductor integrado (estándar 10 bar).

# **5.1 ALARMAS EN ENTRADAS ANALOGICAS**

Dentro del cuadro "Alarmas" se encuentran todos los parámetros de configuración que permiten seleccionar el comportamiento deseado para la transmisión de alarmas. Cada canal analógico permite 4 configuraciones distintas y concurrentes, esto permite entre otras cosas la transmisión de distintos textos de alarma en función de distintos rangos superados o la posibilidad de tener distintos rangos de alarma en distintas franjas horarias.

Descripción de los campos:

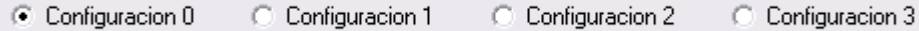

Permite seleccionar cada una de las cuatro configuraciones de alarma para el canal.

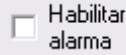

Habilita la alarma para la configuración seleccionada.

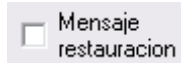

Habilita el envío del mensaje de restauración de alarma. El mensaje de restauración de alarma se envía cuando la señal analógica retorna al los valores nominales tras haber sido disparada. El mensaje de restauración de alarma consiste en el texto configurado para la alarma precedido del texto de restauración configurado en la pantalla general.

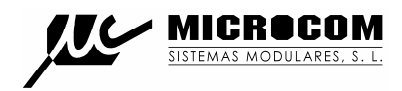

# Beenviar

Habilita el reenvío de la alarma. Con esta opción habilitada la alarma se reenviara mientras la condición de alarma persista. El tiempo entre reenvíos y el número máximo de reenvíos se definen en la pantalla general en los parámetros **Tiempo reenvíos** y **Numero reenvíos**.

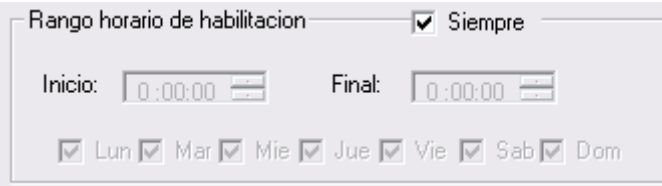

Permite seleccionar el rango horario de habilitación de la alarma.

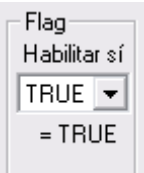

Vincula la habilitación de la alarma a un flag. La alarma solo estará habilitada si el flag seleccionado toma el valor VERDADERO (TRUE).

Para omitir esta opción se debe dejar el menú desplegable en TRUE.

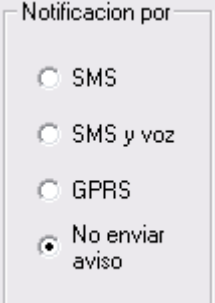

Permite seleccionar el modo en que será notificada la alarma, las opciones son:

SMS: La alarma será notificada por SMS.

SMS y voz: La alarma será notificada por SMS y mediante llamada de voz.

GPRS: La alarma será notificada a un servidor Zeus mediante GPRS.

No enviar aviso: La alarma no será notificada, útil cuando únicamente se desea ejecutar una acción al disparo de la alarma.

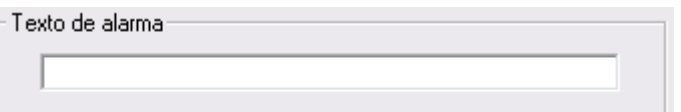

Establece el texto que será enviado al dispararse la alarma.

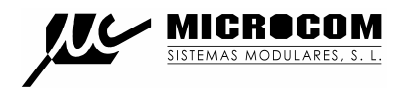

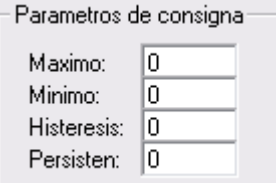

Establece los parámetros de consigna para la alarma.

Máximo: Valor por encima del cual se disparara la alarma.

Mínimo: Valor por debajo del cual se disparara la alarma.

Histéresis: Valor de histéresis a aplicar. También llamado "banda muerta".

Persistencia: Indica el número de lecturas que se deben realizar con el valor fuera de rango para que se dispare la alarma. Por ejemplo: si el parámetros persistencia toma el valor 3 y la entrada analógica está configurada para ser leída cada minuto, la alarma solo se disparara cuando la señal este fuera de rango por un tiempo de al menos 3 minutos.

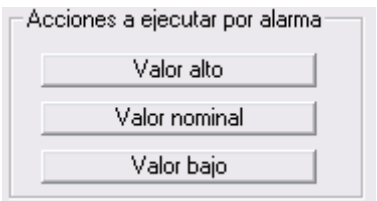

Permite la ejecución automática de una serie de acciones cuando el valor de la señal excede el rango superior, inferior o retorna al estado nominal.

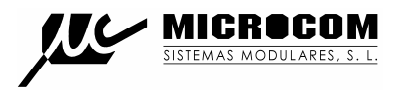

#### **6.0 TEMPORIZADORES**

El Nemos LQ cuenta con un completo juego de temporizadores. Hay tres tipos de ellos, temporizadores cíclicos, semanales y largos, en función del rango temporal y funcionalidad de los mismos.

Se debe hacer notar que aunque el Nemos LQ se encuentre en estado durmiente se despertara automáticamente cuando lo requiera la ejecución de un temporizador cualquiera.

#### **6.1 TEMPORIZADORES CICLICOS**

Los temporizadores cíclicos se emplean habitualmente para la lectura y registro de las distintas entradas del equipo. Una configuración típica es la de un temporizador cíclico con un periodo de 300 segundos cuya acción a ejecutar es "Registrar caudal 0 y 1". Esta configuración generara un histórico de los valores de caudal en intervalos de 5 minutos.

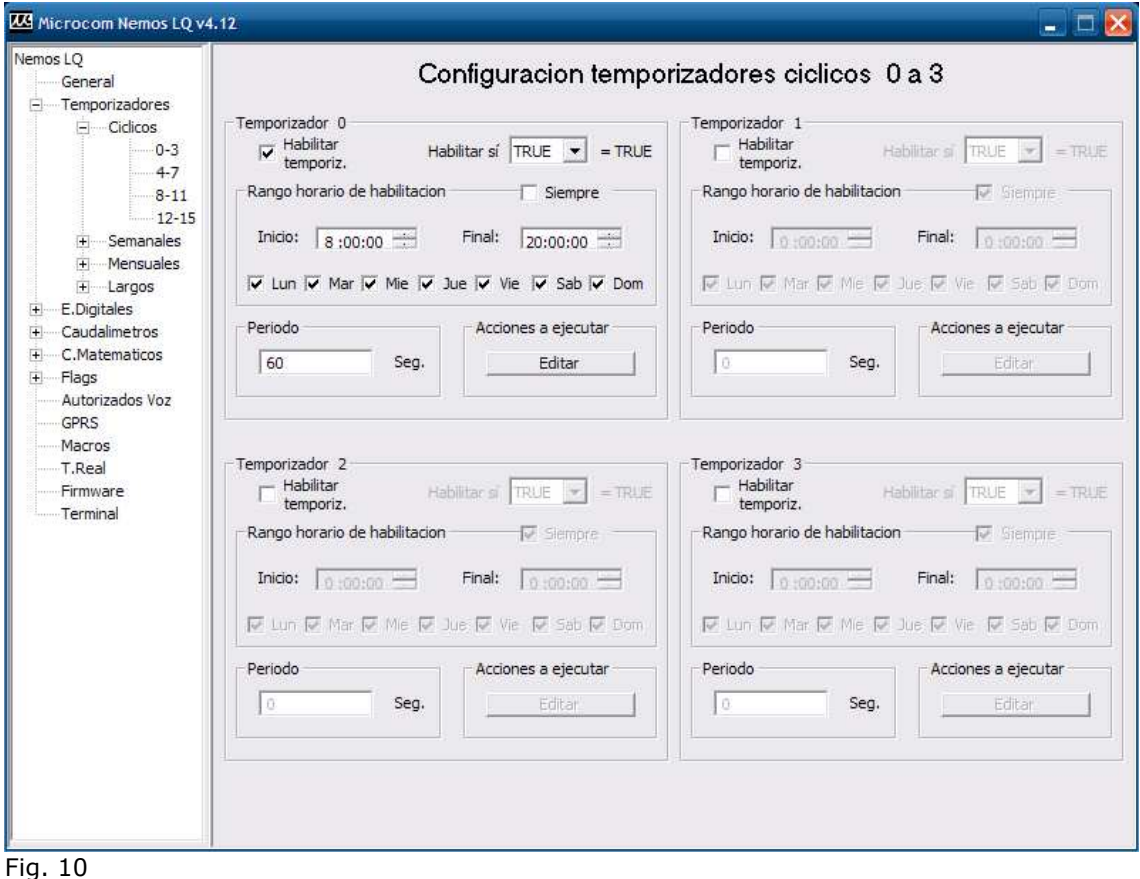

En cada temporizador cíclico se encuentran los siguientes campos:

Habilitar ⊽ temporiz. Habilita el temporizador.

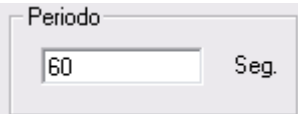

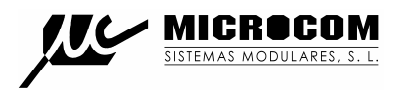

Establece el periodo de repetición del temporizador cíclico en segundos. El rango valido comprende desde 1 segundo hasta 43200 segundos.

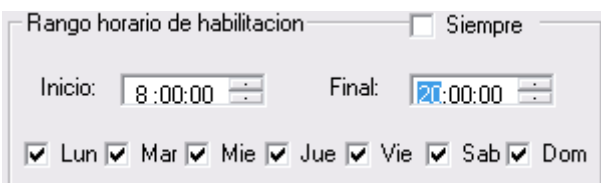

Permite establecer el periodo del día y días de la semana en que el temporizador cíclico estará activo. Seleccionando la opción "Siempre" el temporizador estará activado las 24H y 7 días a la semana.

Habilitar sí  $\boxed{\text{TRUE} \rightarrow} = \text{TRUE}$ 

Vincula el funcionamiento del temporizador al estado de uno de los flags del sistema. Si el flag correspondiente toma el valor VERDADERO (TRUE) el temporizador estará activo. Esta opción nos permite por ejemplo registrar una entrada solo cuando alguna otra condición se cumple como podría ser la activación de una entrada digital o el sobre rango de una entrada analógica.

Para inhibir esta opción se debe dejar el menú desplegable en TRUE.

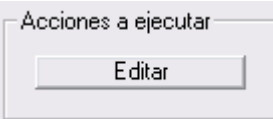

Permite seleccionar una lista de hasta 8 acciones que se ejecutaran al cumplirse el periodo de tiempo.

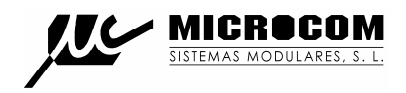

#### **6.2 TEMPORIZADORES SEMANALES**

Los temporizadores semanales permiten la ejecución de acciones a una hora determinada los días de la semana seleccionados. Una aplicación típica de los temporizadores cíclicos es generar la descarga diaria de datos al servidor central. Para ello se configura un temporizador semanal que todos los días a la hora seleccionada ejecute la acción "Iniciar conexión GPRS".

La fig. 11 muestra la ventana de configuración de temporizadores semanales:

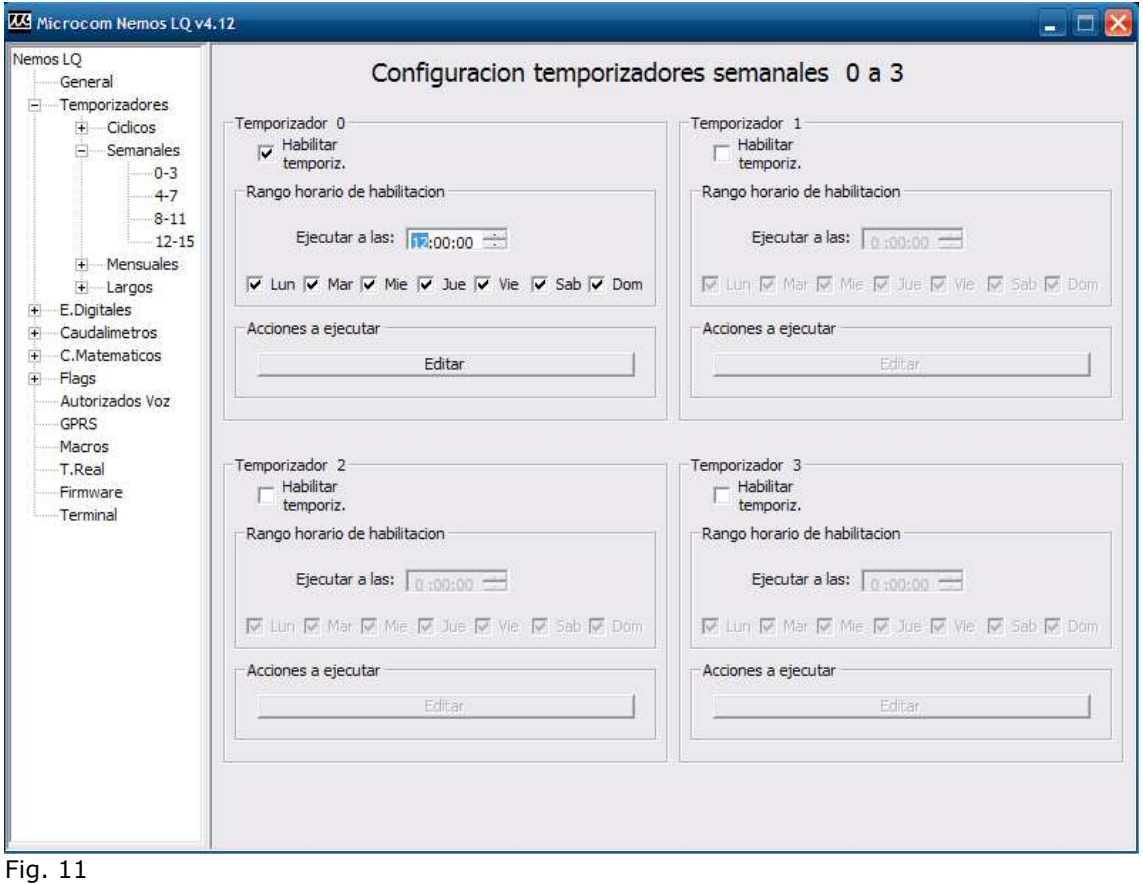

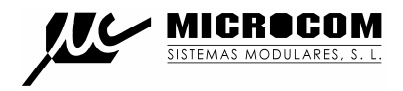

#### **6.3 TEMPORIZADORES MENSUALES**

Dias / Hora de ejecucion

Acciones a ejecutar

Ejecutar a las:  $\sqrt{0:00:00}$ 

 $\begin{tabular}{|c|c|c|c|c|c|c|c|} \hline $\Gamma$&1 & $\Gamma$&2 & $\Gamma$&8 & $\Gamma$&4 & $\Gamma$&5 & $\Gamma$&6 & $\Gamma$&7 \\ \hline $\Gamma$&8 & $\Gamma$&9 & $\Gamma$&10$\Gamma$&11$\Gamma$&12$\Gamma$&13$\Gamma$&14 \\ \hline $\Gamma$&15$\Gamma$&16$\Gamma$&17$\Gamma$&18$\Gamma$&19$\Gamma$&20$\Gamma$&21 \\ \hline $\Gamma$&22$\Gamma$&23$\Gamma$&24$\Gamma$&25$\Gamma$&26$\Gamma$&27$\Gamma$&28 \\ \hline $\Gamma$&29$\Gamma$&$ 

Editar

Los temporizadores mensuales permiten la ejecución de acciones a una hora determinada los días del mes seleccionados.

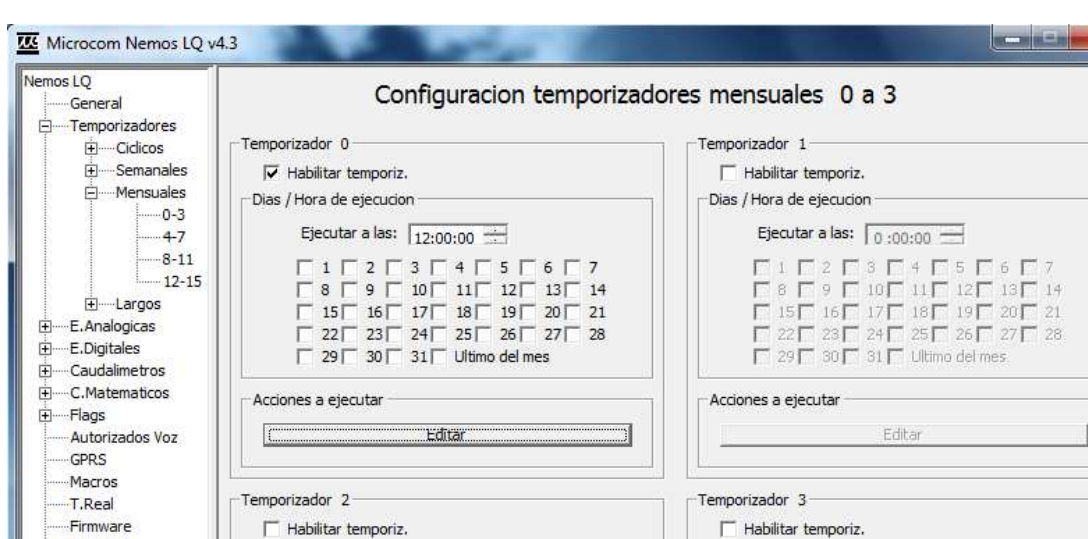

Dias / Hora de ejecucion

Acciones a ejecutar

Ejecutar a las:  $\boxed{0:00:00}$ 

 $\begin{tabular}{|c|c|c|c|c|c|c|c|} \hline $\Gamma$&1 & $\Gamma$&2 & $\Gamma$&3 & $\Gamma$&4 & $\Gamma$&5 & $\Gamma$&6 & $\Gamma$&7 \\ \hline $\Gamma$&8 & $\Gamma$&9 & $\Gamma$&10$\Gamma$&11$\Gamma$&12$\Gamma$&13$\Gamma$&14 \\ \hline $\Gamma$&15$\Gamma$&16$\Gamma$&17$\Gamma$&18$\Gamma$&19$\Gamma$&20$\Gamma$&21 \\ \hline $\Gamma$&22$\Gamma$&23$\Gamma$&24$\Gamma$&25$\Gamma$&26$\Gamma$&27$\Gamma$&28 \\ \hline $\Gamma$&29$\Gamma$&$ 

Editar

La fig. 12 muestra la ventana de configuración de temporizadores semanales:

Fig. 12

Terminal

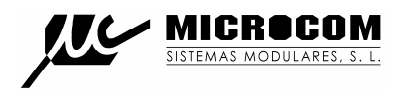

#### **6.4 TEMPORIZADORES LARGOS**

Los temporizadores largos permiten programar funciones que abarcan periodos de tiempo cuya unidad básica es el día. La capacidad del temporizador es de 90 días máximo.

Una aplicación típica es la de ejecutar la sincronización del reloj en tiempo real con la red GSM cada 30 días.

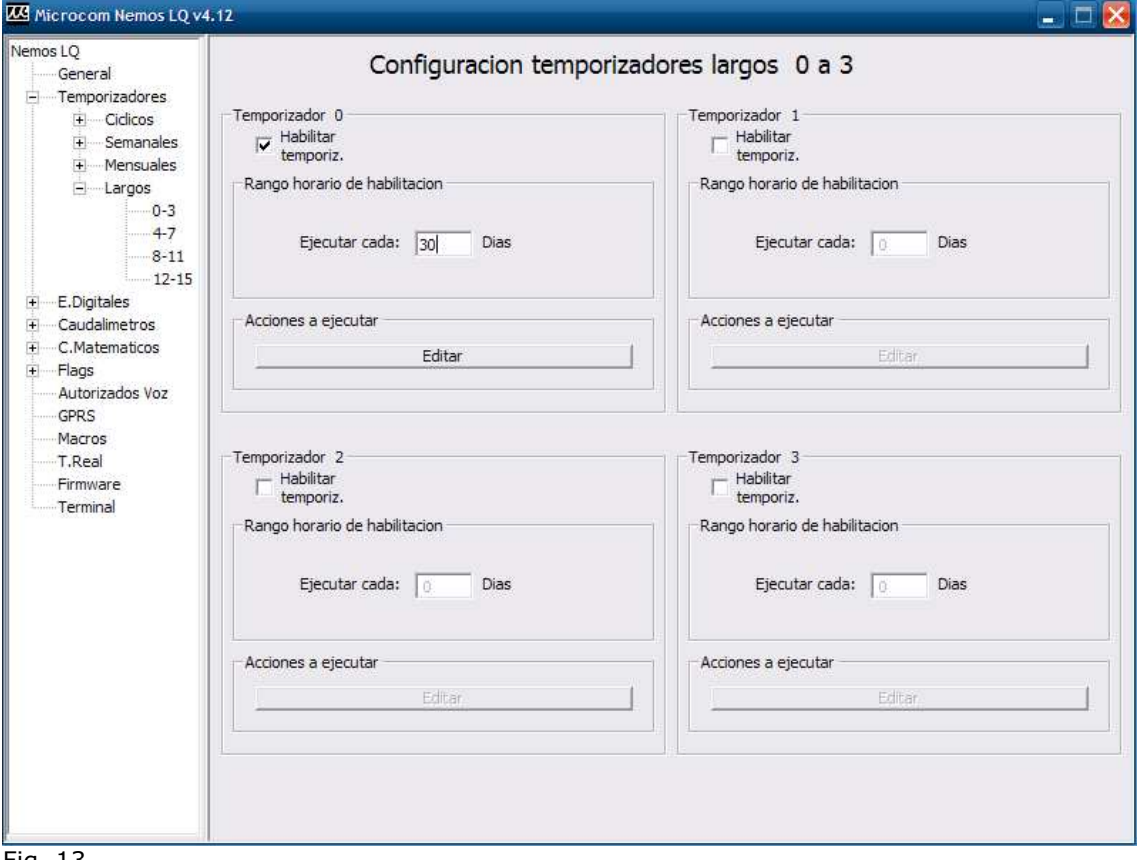

La fig. 13 muestra la ventana de configuración de temporizadores largos:

Fig. 13

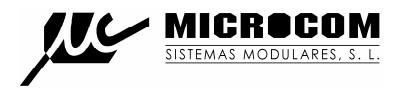

#### **7.0 ANALIZADOR DE ECUACIONES**

El Nemos LQ incorpora un analizador de ecuaciones que permite hacer funciones AND, OR, comparaciones, operaciones aritméticas, etc.

Este analizador se emplea para tres funciones distintas en el Nemos LQ.

#### **Flags:**

El Nemos LQ cuenta con 16 flags, a cada uno de ellos se le puede asignar una ecuación que será computada 1 vez por segundo actualizando en consecuencia el valor del flag. A modo de ejemplo se muestra una ecuación que hace el flag 0 VERDADERO si las entradas digitales 0 y 1 están activas:

#### F0=DI(0)&DI(1)

Mas adelante veremos como usar los flags para disparar alarmas o habilitar entradas / temporizadores.

#### **Registros matemáticos:**

El Nemos LQ cuenta 8 registros matemáticos o memorias que permiten almacenar el valor de una ecuación para ser usado mas tarde en uno de los canales matemáticos. En el ejemplo se muestra una ecuación simple que permite dividir el valor de contador totalizador 0 entre mil (para convertir de litros a m3 por ejemplo).

 $M(0)=T(0)/1000$ 

#### **Canales matemáticos:**

Ver sección 10.0

Los operadores disponibles son:

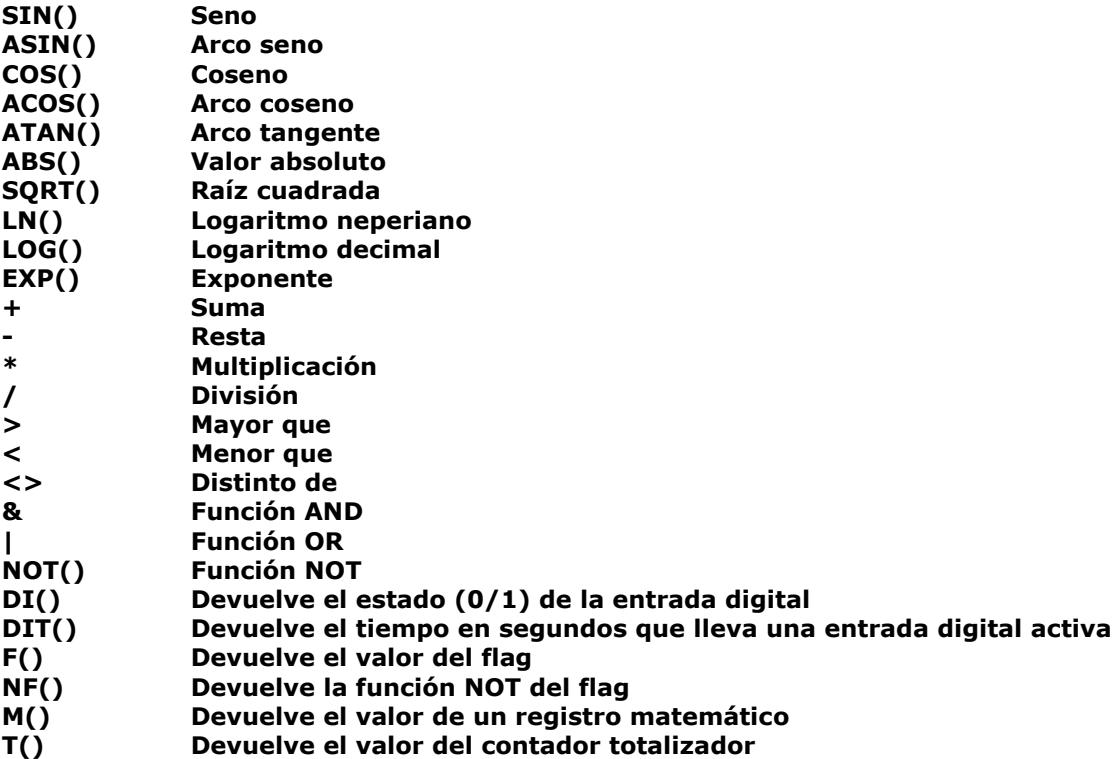

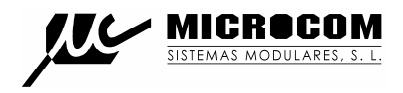

# **8.0 ALARMAS EN FLAGS**

La fig. 14 muestra la ventana de configuración de alarmas en flags. Esta ventana permite configurar el envío de alarmas ante la activación de un flag (cuando toma el valor VERDADERO).

| Microcom Nemos LQ v4.12                                                                                                    |                                                                                                    | $ \Box$ $\times$ |
|----------------------------------------------------------------------------------------------------|----------------------------------------------------------------------------------------------------|------------------|
| Nemos LQ<br>General<br>+ Temporizadores<br>E.Digitales<br>+ Caudalimetros<br>Film C. Matematicos<br>⊟ <sup></sup> Flags<br>۰0<br>1<br>2<br>3<br>4<br>5<br>6 | Alarma en flag 0                                                                                                    |                  |
| 7<br>8<br>-9<br>10<br>$-11$<br>12<br>13<br>14<br>$-15$<br>Autorizados Voz<br><b>GPRS</b><br>Macros<br>T.Real<br>Firmware<br>Terminal                        | Alarmas<br>C Configuracion 0<br>C Configuracion 1 C Configuracion 2 C Configuracion 3<br>Habilitar<br>Rango horario de habilitacion Williams Siempre<br>alarma<br>Mensaje<br>Thicio: 0:00:00 Final: 0:00:00 =<br>restauracion<br>$\overline{M}$ Lun $\overline{M}$ Mar $\overline{M}$ Mie $\overline{M}$ Jue $\overline{M}$ Vie $\overline{M}$ Sab $\overline{M}$ Dom<br>$\Gamma$ Reenviar<br>Notificacion por<br>Texto de alarma<br>C SMS<br>C SMS y voz<br>Acciones a ejecutar por alarma<br>$C$ GPRS<br>Valor alto<br><sub>c</sub> No enviar<br>aviso<br>Valor bajo |                  |

Fig. 14

Descripción de los campos:

C Configuracion 1 C Configuracion 2 C Configuracion 3  $\odot$  Configuracion 0

Permite seleccionar cada una de las cuatro configuraciones de alarma para el canal. En el caso de los flags solo se permite una configuración por flag.

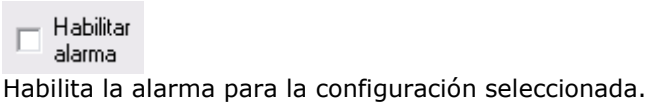

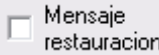

Habilita el envío del mensaje de restauración de alarma. El mensaje de restauración de alarma se envía cuando el flag retorna al valor FALSO tras haber sido disparada la alarma. El mensaje de restauración de alarma consiste en el texto configurado para la alarma precedido del texto de restauración configurado en la pantalla general.

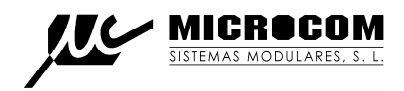

# Reenviar

Habilita el reenvío de la alarma. Con esta opción habilitada la alarma se reenviara mientras la condición de alarma persista. El tiempo entre reenvios y el numero máximo de reenvios se definen en la pantalla general en los parámetros **Tiempo reenvios** y **Numero reenvios**.

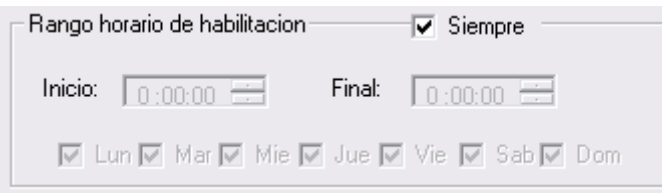

Permite seleccionar el rango horario de habilitación de la alarma.

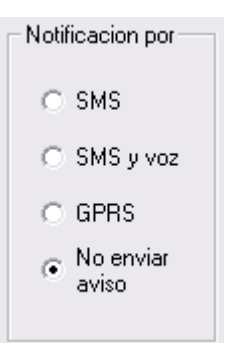

Permite seleccionar el modo en que será notificada la alarma, las opciones son:

SMS: La alarma será notificada por SMS.

SMS y voz: La alarma será notificada por SMS y mediante llamada de voz.

GPRS: La alarma será notificada a un servidor Zeus mediante GPRS.

No enviar aviso: La alarma no será notificada, útil cuando únicamente se desea ejecutar una acción al disparo de la alarma.

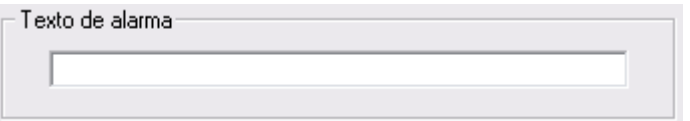

Establece el texto que será enviado al dispararse la alarma.

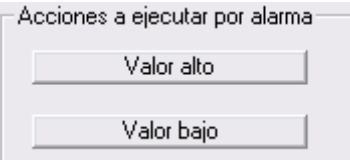

Permite la ejecución automática de una serie de acciones cuando la alarma se dispara "Valor alto" o retorna el estado nominal "Valor bajo".

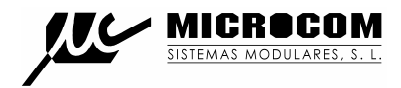

# **9.0 CONFIGURACION DE MACROS / ECUACIONES**

La fig. 15 muestra la pantalla de configuración de macros y ecuaciones.

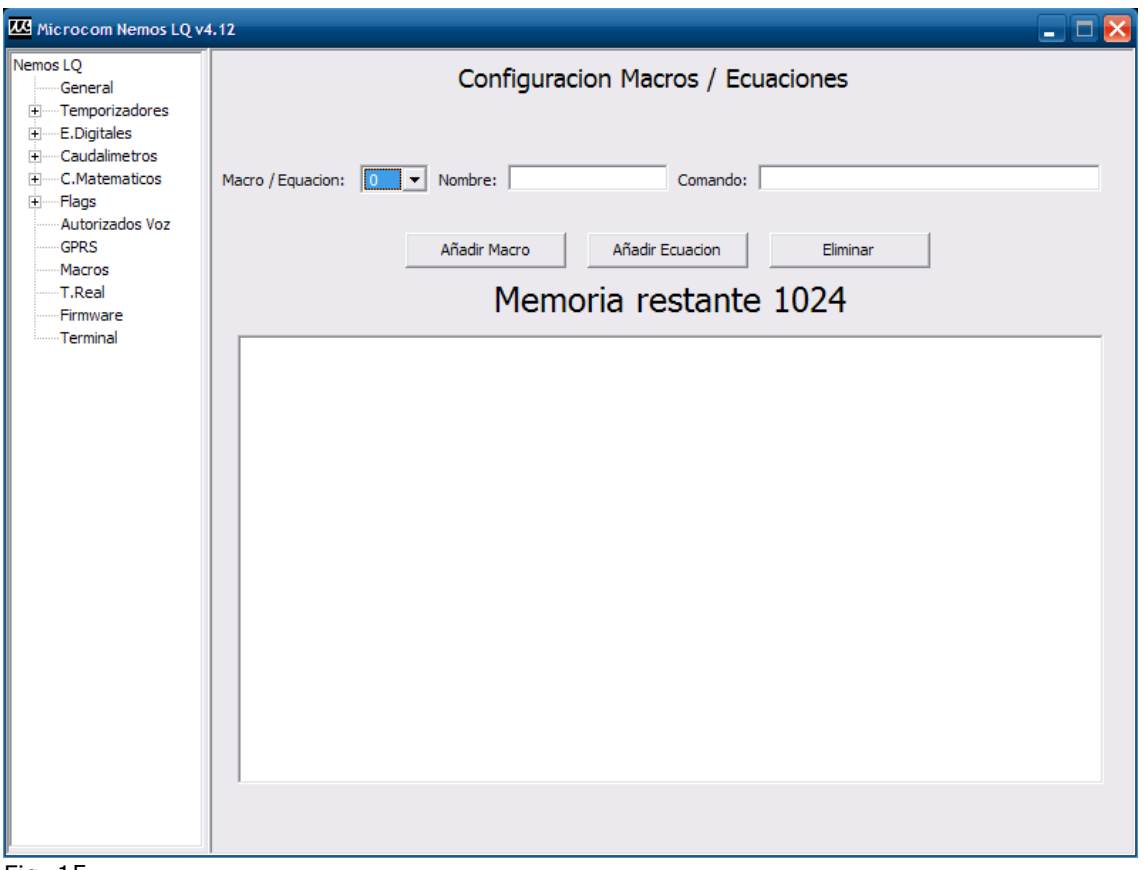

Fig. 15

# **9.1 CONFIGURACION DE ECUACIONES**

Las ecuaciones permiten vincular el estado de un flag a una ecuación lógica que se recalcula una vez por segundo. Esta función es de utilidad cuando se debe disparar una alarma ante la combinación de distintas entradas.

A modo de ejemplo se muestra como configurar una ecuación en la que el flag 0 se hace VERDADERO cuando las entradas digitales 0 y 1 están activas durante mas de 60. Para ello se debe seleccionar desde el menú desplegable "Macro / Ecuación" el identificador del flag a configurar (0 a 15) y escribir en la sección comando la ecuación, en este caso: **(DIT(0)>60)&(DIT(1)>60)**.

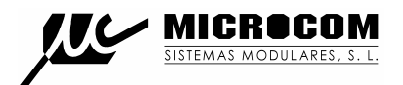

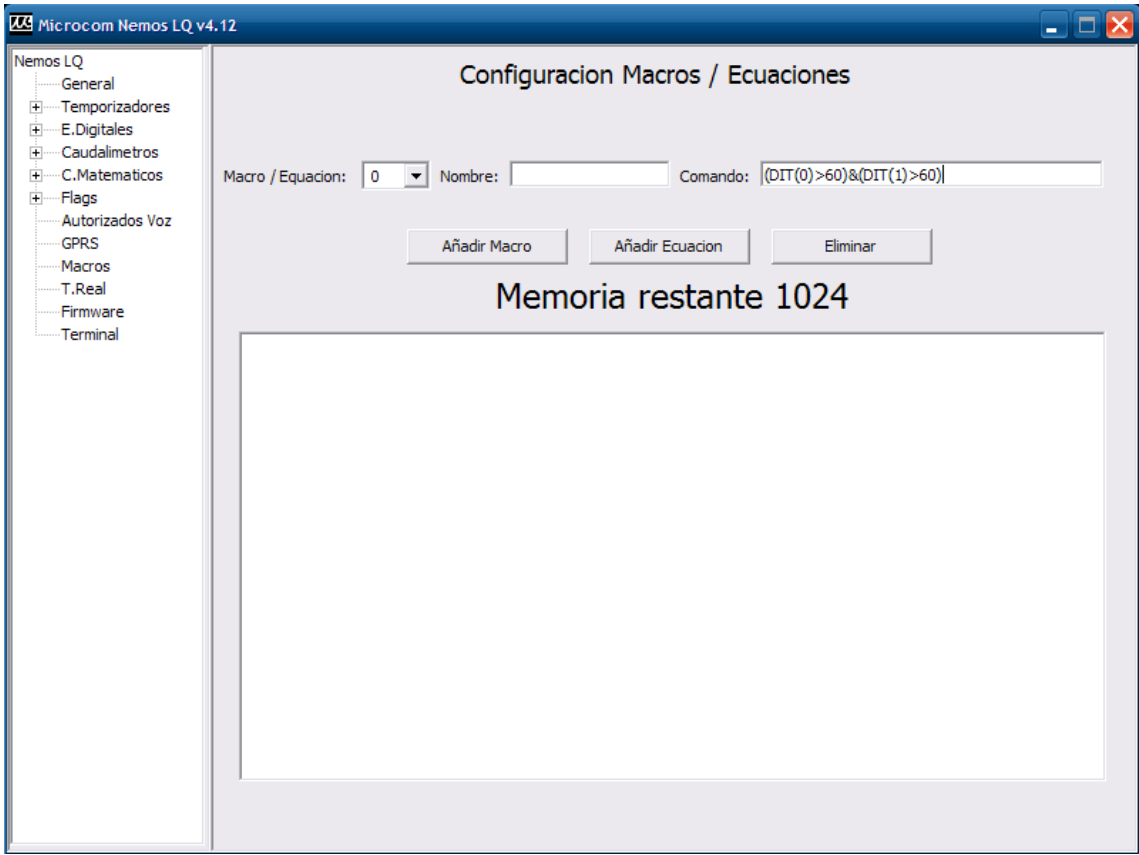

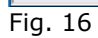

Tras esto se debe pulsar el botón "Añadir Ecuación".

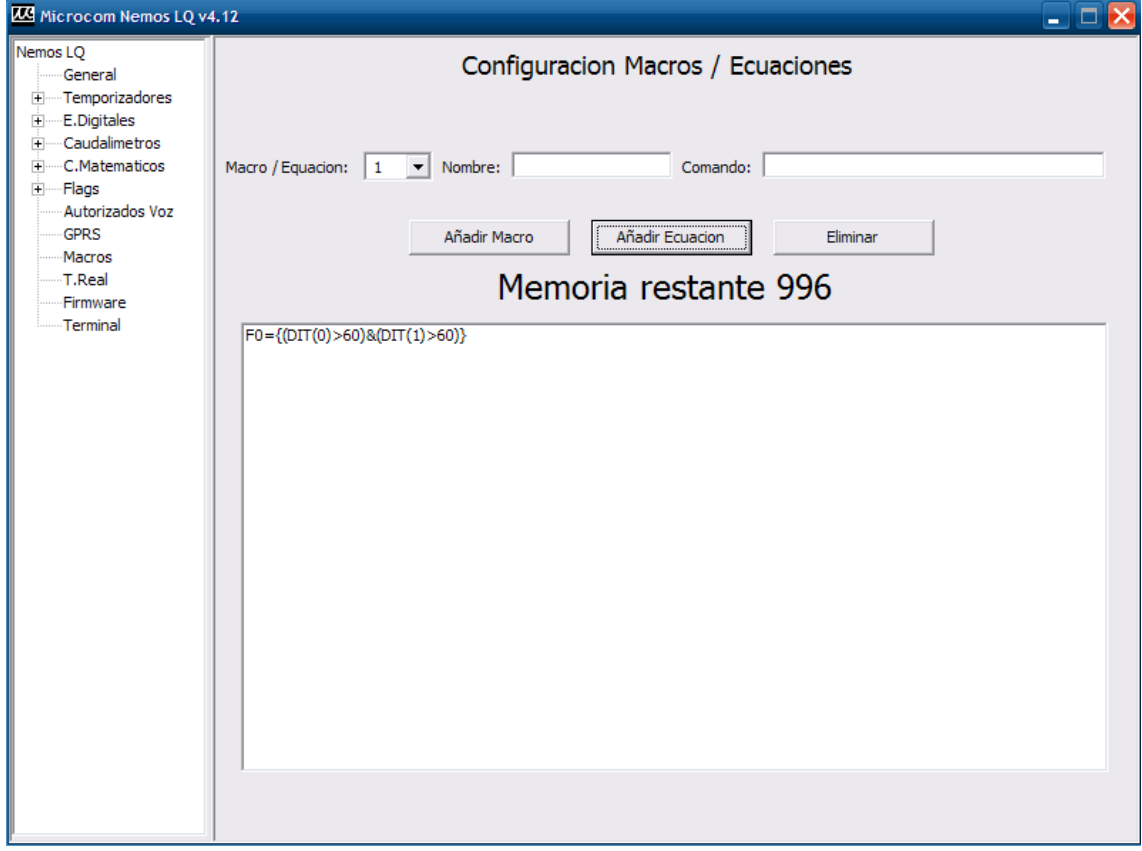

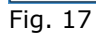

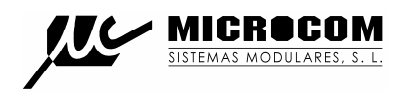

#### **9.2 CONFIGURACION DE MACROS**

Las macros permiten definir comandos de usuario estableciendo la equivalencia con el comando real en el "lenguaje" del Nemos LQ. De este modo se pueden crear comandos fácilmente memorizables para el usuario. A modo de ejemplo se muestra como configurar una macro con nombre **i?** que ejecuta el comando **infoc=12 4** que provoca el envió de un mensaje de información con el caudal actual del caudalímetro 0 y el contador totalizador. Para ello se debe seleccionar desde el menú desplegable "Macro / Ecuación" el índice de la macro a configurar (0 a 55) rellenando el campo "Nombre" con el nombre de la macro y el campo "Comando" con el comando o lista de comandos a ejecutar en dicha macro. Tras pulsar el botón "Añadir Macro" la nueva macro se mostrara en el cuadro de texto inferior.

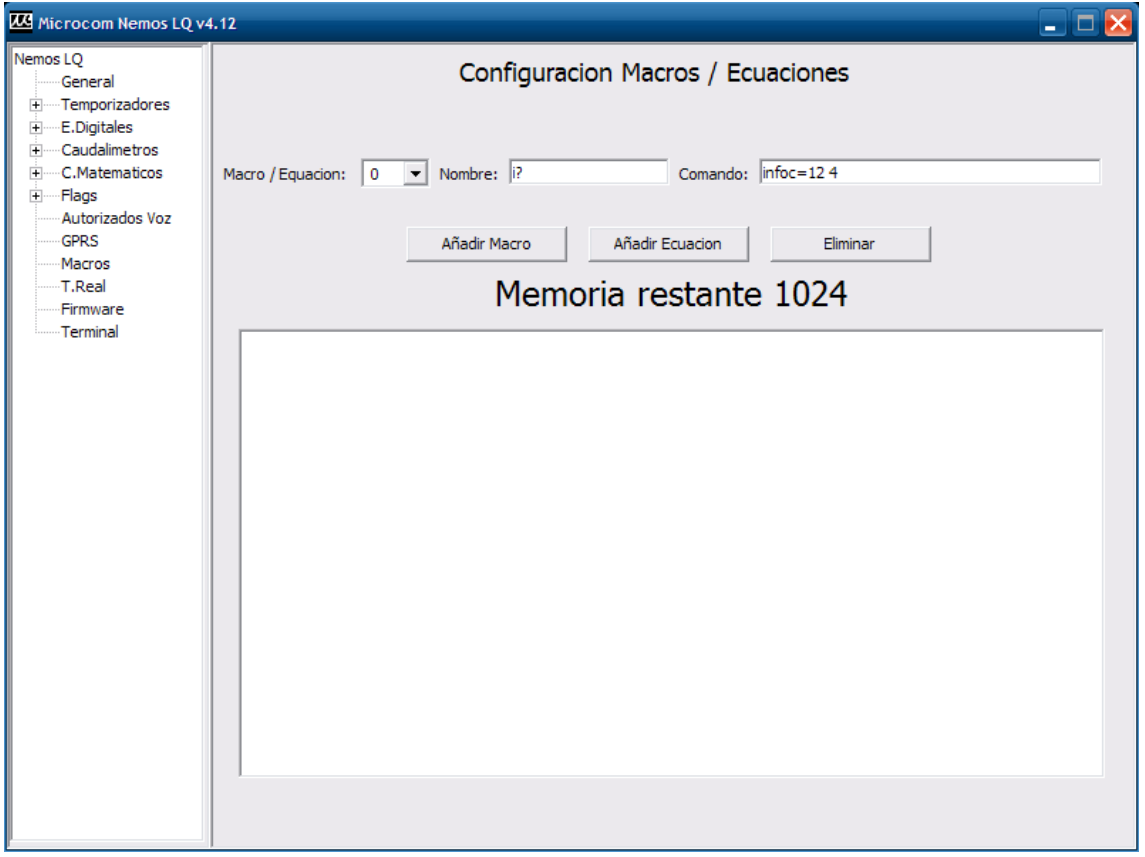

Fig. 18

Tan pronto como la macro queda configurada en el sistema el Nemos LQ aceptara el texto de la macro como un comando valido que puede ser enviado mediante SMS para ejecutar la función deseada.

Es perfectamente posible configurar una macro sin un nombre asociado, esto tiene sentido cuando se desea ejecutar el comando asociado desde un temporizador o cualquier otro evento que pueda provocar la ejecución de una macro (disparo de alarmas por ejemplo).

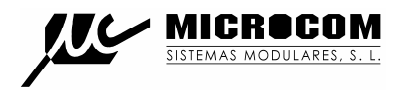

# **10.0 CANALES MATEMATICOS**

Los canales matemáticos son canales virtuales cuyo valor es el resultado de una ecuación que vincula uno o mas canales físicos. La fig. 19 muestra la pantalla de configuración de los canales matemáticos.

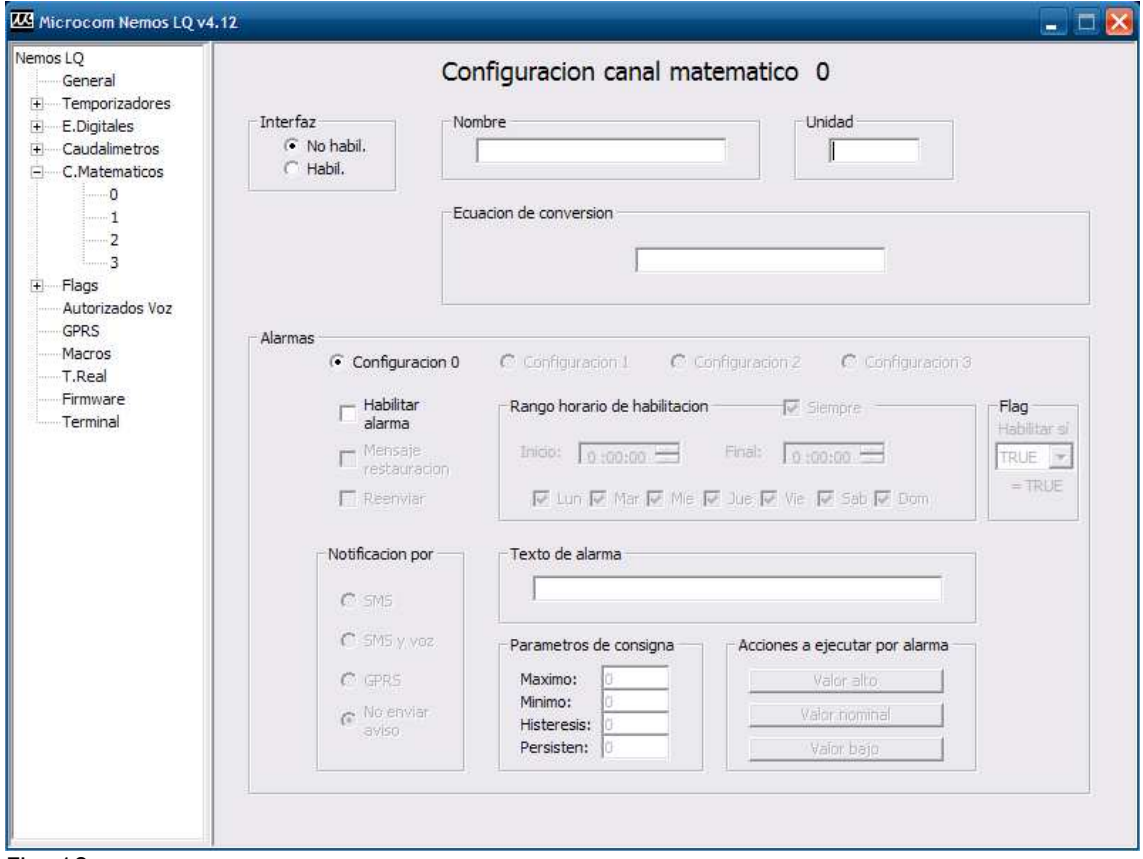

Fig. 19

A continuación se describen los campos en esta ventana:

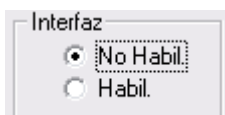

Habilita / inhibe el canal matemático.

Nombre

Permite establecer el nombre de la magnitud medida.

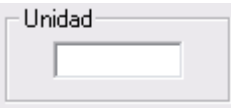

Especifica la unidad en que se expresa la magnitud medida.

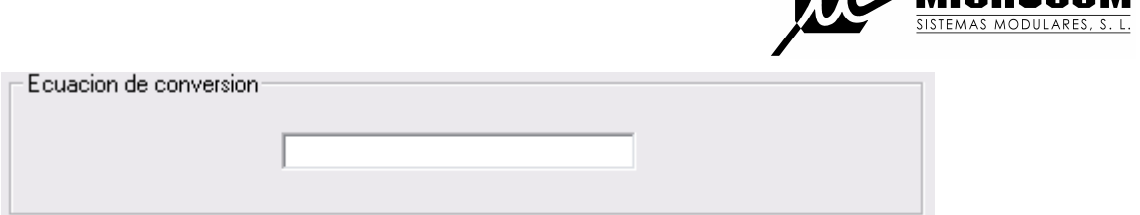

*iti a* microcom

Establece la ecuación que define el comportamiento del canal matemático. Ver sección 8.0 para una lista completa de operaciones disponibles.

## **10.1 ALARMAS EN CANALES MATEMATICOS**

Dentro del cuadro "Alarmas" se encuentran todos los parámetros de configuración que permiten seleccionar el comportamiento deseado para la transmisión de alarmas.

Descripción de los campos:

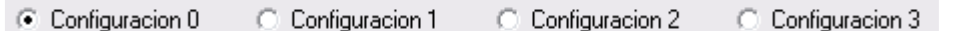

Permite seleccionar cada una de las cuatro configuraciones de alarma para el canal. Los canales matemáticos solo permiten una configuración.

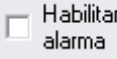

Habilita la alarma para la configuración seleccionada.

Mensaie  $\Box$ restauracion

Habilita el envío del mensaje de restauración de alarma. El mensaje de restauración de alarma se envía cuando el valor calculado retorna al los valores nominales tras haber sido excedido. El mensaje de restauración de alarma consiste en el texto configurado para la alarma precedido del texto de restauración configurado en la pantalla general.

#### $\Box$  Reenviar

Habilita el reenvío de la alarma. Con esta opción habilitada la alarma se reenviara mientras la condición de alarma persista. El tiempo entre reenvíos y el numero máximo de reenvíos se definen en la pantalla general en los parámetros **Tiempo reenvíos** y **Numero reenvíos**.

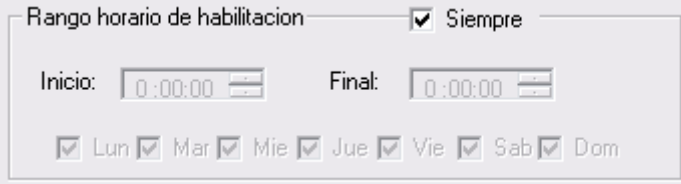

Permite seleccionar el rango horario de habilitación de la alarma.

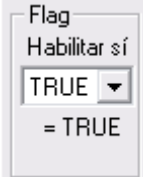

Vincula la habilitación de la alarma a un flag. La alarma solo estará habilitada si el flag seleccionado toma el valor VERDADERO (TRUE).

Para omitir esta opción se debe dejar el menú desplegable en TRUE.

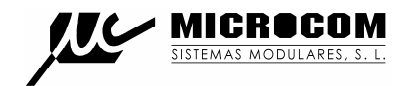

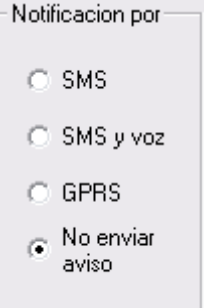

Permite seleccionar el modo en que será notificada la alarma, las opciones son:

SMS: La alarma será notificada por SMS.

SMS y voz: La alarma será notificada por SMS y mediante llamada de voz.

GPRS: La alarma será notificada a un servidor Zeus mediante GPRS.

No enviar aviso: La alarma no será notificada, útil cuando únicamente se desea ejecutar una acción al disparo de la alarma.

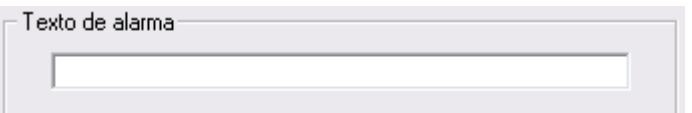

Establece el texto que será enviado al dispararse la alarma.

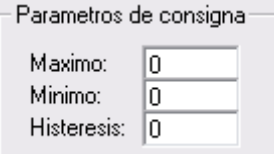

Establece los parámetros de consigna para la alarma.

Máximo: Valor por encima del cual se disparara la alarma.

Mínimo: Valor por debajo del cual se disparara la alarma.

Histéresis: Valor de histéresis a aplicar. También llamado "banda muerta".

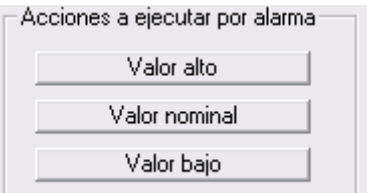

Permite la ejecución automática de una serie de acciones cuando el valor de la señal excede el rango superior, inferior o retorna al estado nominal.

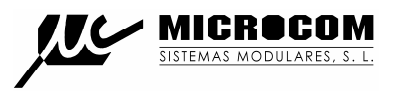

A modo de ejemplo se muestra la configuración de un canal matemático para obtener la suma del caudal del caudalímetro 0 y 1.

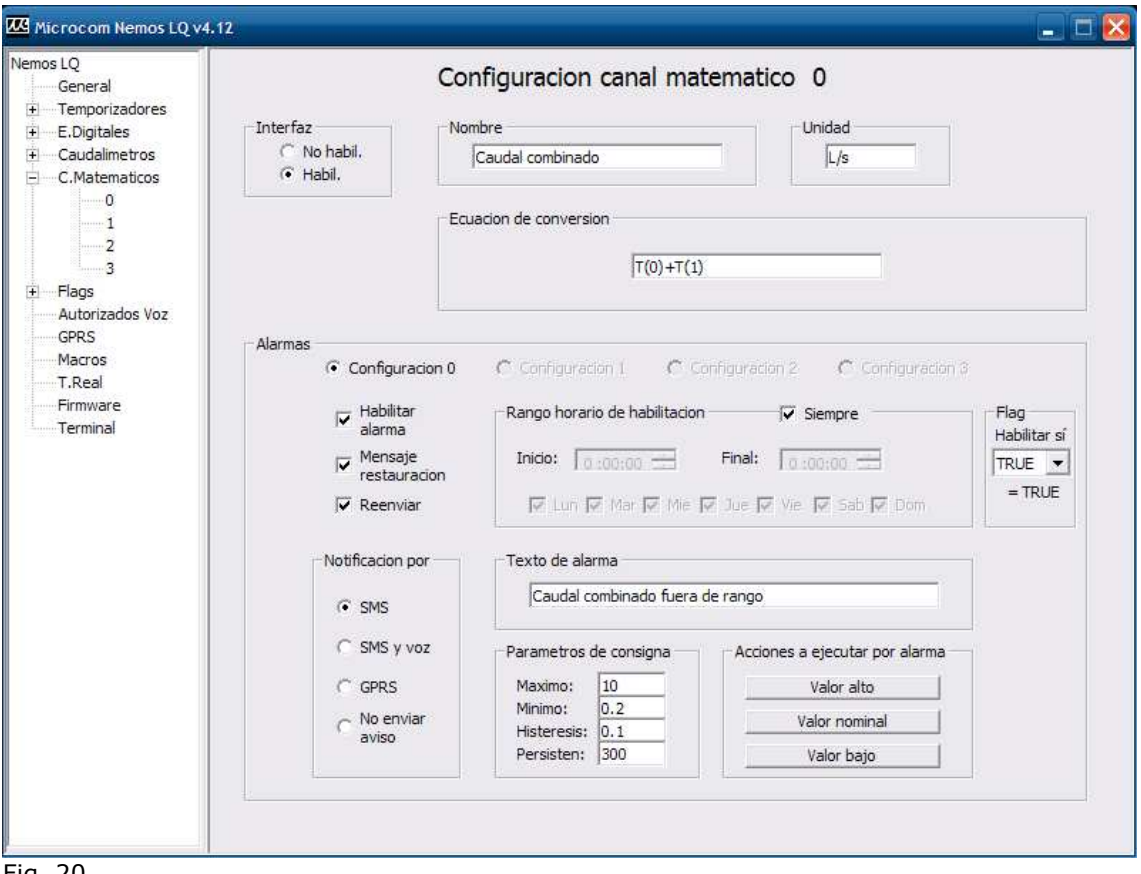

Fig. 20

# **11.0 CONFIGURACION DE PARÁMETROS GPRS**

La comunicación mediante GPRS permite la descarga de los históricos a una velocidad superior a la de la comunicación GSM y a un coste inferior puesto que la comunicación GPRS se tarifica normalmente de un modo más favorable.

La comunicación GPRS se emplea en tres casos:

#### **Notificación de alarmas.**

Las alarmas configuradas para ser notificadas por GPRS provocan el inicio automático de la comunicación por GPRS con el servidor.

#### **Acción "Iniciar comunicación GPRS".**

La ejecución de la acción "Iniciar comunicación GPRS" provoca que el equipo se conecte al servidor configurado por el servicio Socket TCP/IP.

#### **Acción "Iniciar comunicación FTP"**

La ejecución de la acción "Iniciar comunicación FTP" provoca que el equipo se conecte al servidor FTP para descarga del histórico.

La Fig.21 muestra la pantalla de configuración de GPRS.

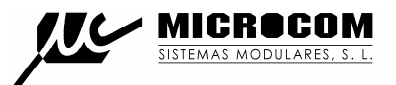

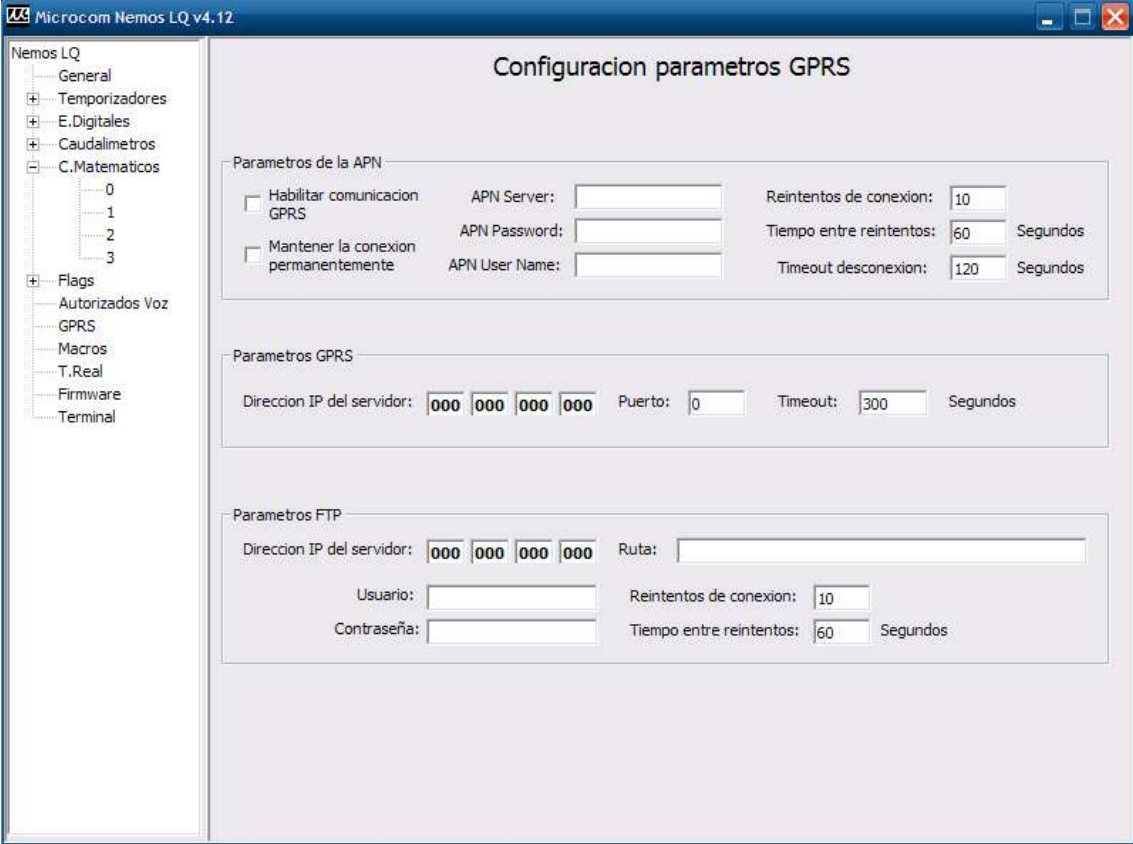

Fig. 21

A continuación se describen los campos en esta ventana:

Habilitar comunicacion

ľ GPRS

Habilita la comunicación por GPRS en el Nemos LQ.

Mantener la conexion

permanentemente

Habilitando esta opción el Nemos LQ mantiene la conexión GPRS con el servidor de modo permanente, tan pronto como es alimentado inicia la comunicación y si por cualquier razón la conexión cae se realizara una nueva conexión.

Esta opción solo se debe habilitar en casos especiales.

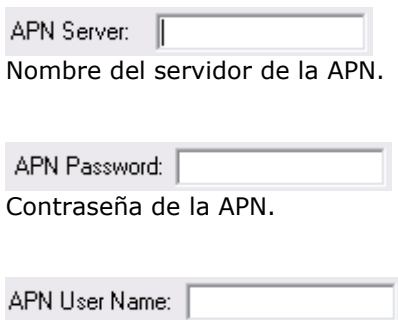

Nombre de usuario de la APN.

Reintentos de conexion: [10]

Numero de reintentos de conexión que se efectuaran.

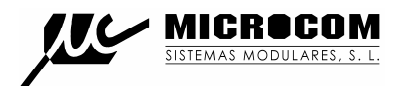

Tiempo entre reintentos:  $\sqrt{60}$ Segundos

Tiempo entre reintentos de conexión.

Timeout desconexion: 120 Segundos

Tiempo sin trafico para que se cierre la conexión GPRS.

Direccion IP del servidor: 000 000 000 000

Dirección IP del servidor al que se conectara el equipo al ejecutar la acción "Iniciar comunicación GPRS".

Puerto:  $\boxed{0}$ 

Puerto del servidor al que se conectara el equipo al ejecutar la acción "Iniciar comunicación GPRS".

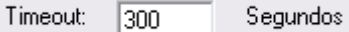

Tiempo de espera máximo para recepción de acuse de recibo en el envío de tramas.

Direccion IP del servidor: 000 000 000 000

Dirección del servidor FTP.

(Cuadro "Parámetros FTP")

Ruta:

Ruta en la que dejar los archivos de histórico en el servidor FTP.

Usuario:

Nombre de usuario para la conexiones FTP.

Contraseña:

Contraseña para las conexiones FTP.

Reintentos de conexion: 10 Numero máximo de reintentos de conexión.

Tiempo entre reintentos:  $\boxed{60}$ Segundos

Tiempo entre reintentos de conexión.

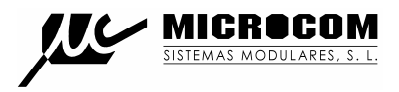

#### **12.0 TIEMPO REAL**

La fig. 22 muestra la pantalla "Tiempo real". Esta pantalla permite ver los valores que esta leyendo el Nemos LQ.

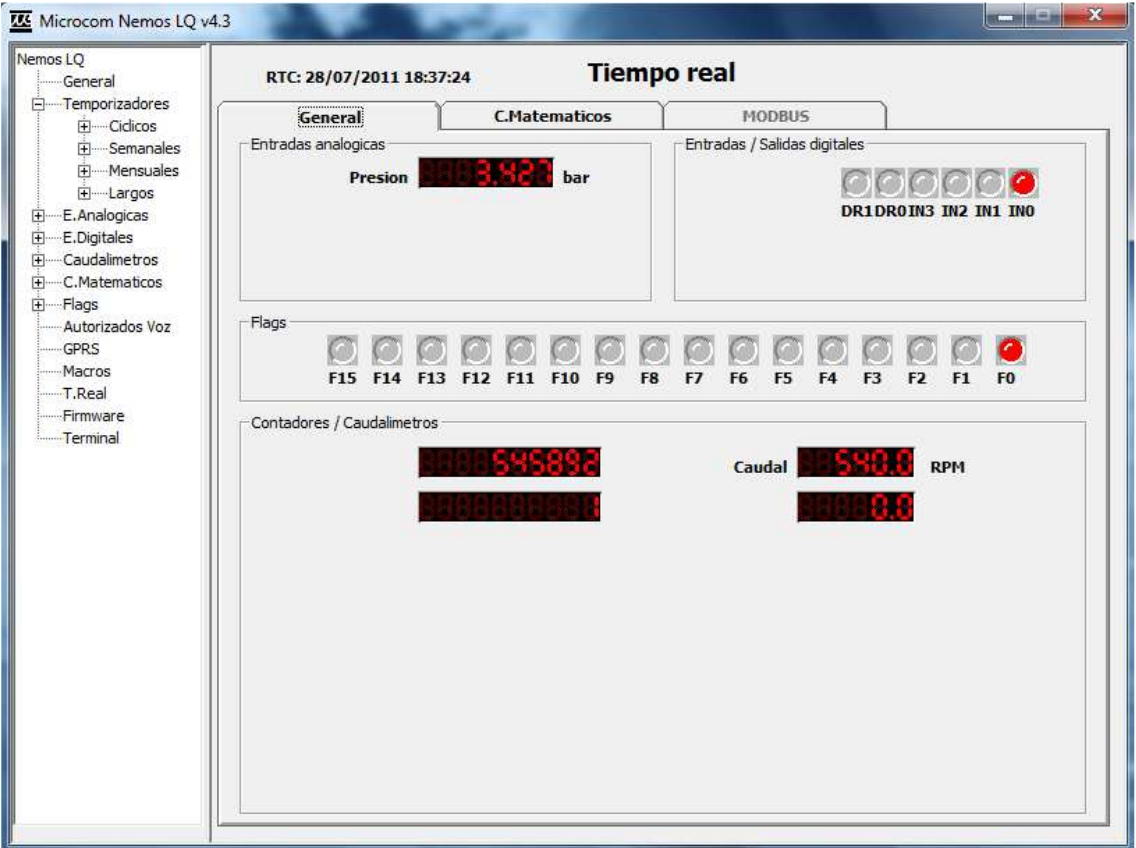

Fig. 22

La nomenclatura de las entradas digitales es:

IN0: Entrada contadora del caudalímetro 0. IN1: Entrada contadora del caudalímetro 1. IN2: Entrada de alarma del caudalímetro 0. IN3: Entrada de alarma del caudalímetro 1. DR0: Entrada de dirección del caudalímetro 0. DR1: Entrada de dirección del caudalímetro 1.

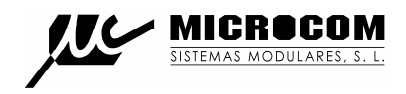

#### **13.0 FIRMWARE**

La fig. 23 muestra la ventana de actualización de firmware. El proceso para actualizar el firmware es el siguiente: En el campo "Ruta del archivo de firmware" debe seleccionar el nuevo firmware a cargar en el dispositivo (normalmente **Nemos LQ vx.xx.hex**). En el campo "Ruta del archivo CopyFlash" debe seleccionar el archivo **CopyFlash.hex**. Tras pulsar el botón iniciar, el proceso de actualización del firmware comienza, mostrando en la barra de progreso el avance de la operación.

Finalizada la transferencia del firmware el Nemos LQ inicia el proceso interno de actualización de la memoria flash de código. No se debe interrumpir la alimentación hasta que termine esta operación. La operación termina cuando el diodo led de estado comienza a parpadear de nuevo.

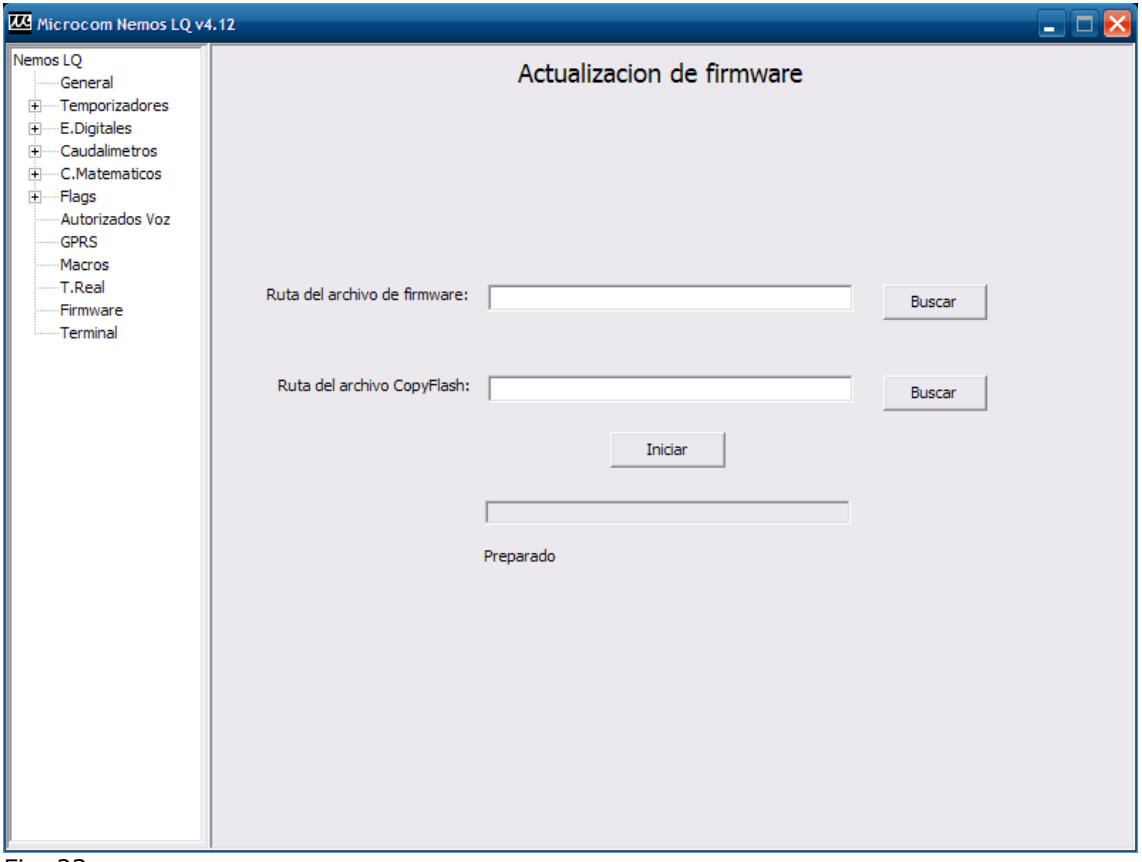

Fig. 23

**NOTA: La actualización de firmware es un proceso que potencialmente puede dejar inutilizado el equipo lo que requeriría el envío al servicio técnico de Microcom para su reparación.** 

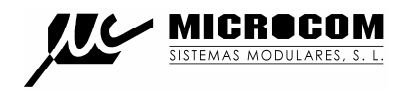

#### **14.0 TERMINAL**

La pantalla terminal tiene dos funciones básicas, de un lado, acceder a la trazas de funcionamiento del dispositivo. Mediante las trazas el Nemos LQ proporciona una importante fuente de información acerca de las operaciones que ejecuta (comunicaciones, lectura de entradas, etc) así como los errores que puedan ocurrir. De otro lado esta pantalla permite enviar comandos y tramas.

#### **TRAZAS:**

Para habilitar la salida de trazas se debe pulsar el botón "Habilitar Trazas". A los pocos segundos empezaran a salir los mensajes de estado del equipo en la pantalla.

Mediante el boton "Inhibir trazas" se inhibe la salida de las trazas, es conveniente inhibir las trazas una vez se da por terminada la sesión.

#### **ENVIAR COMANDOS:**

El botón "Enviar comando" permite enviar los comandos estándar que habitualmente se envían por SMS pero desde el propio PC.

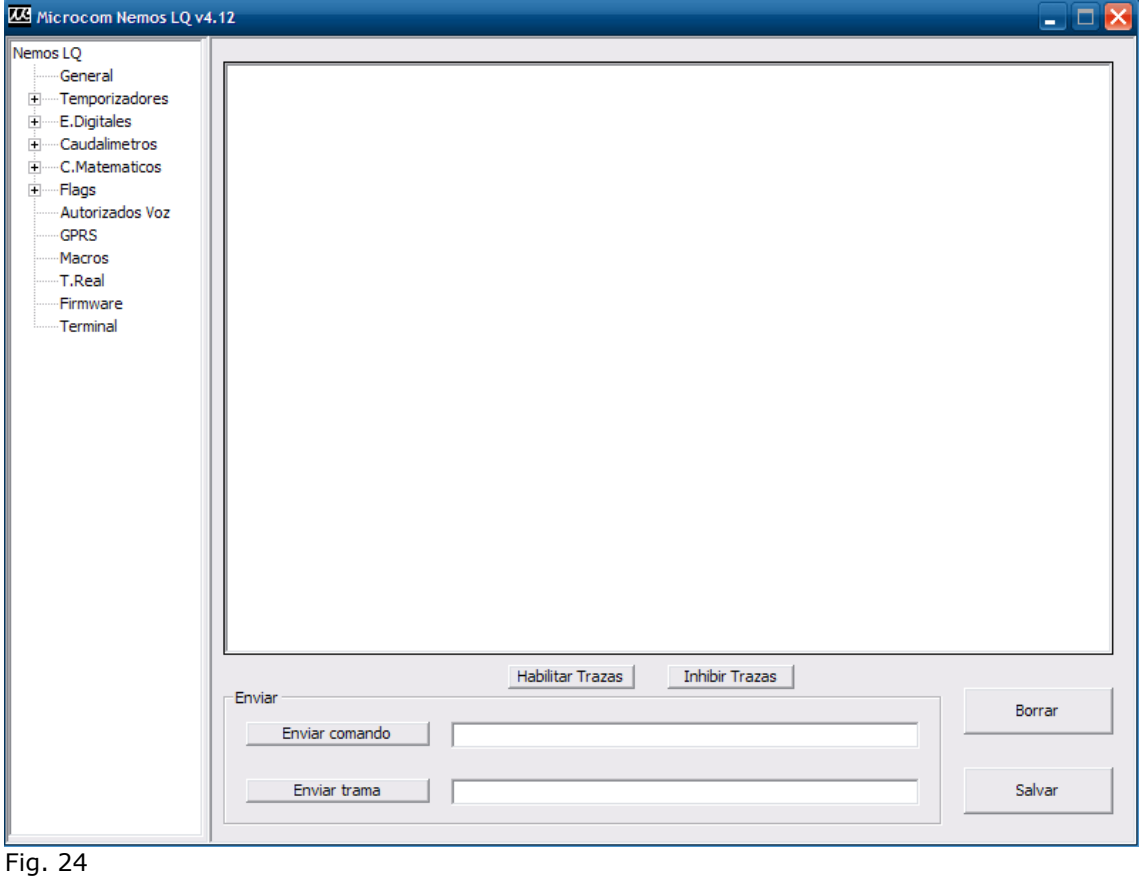

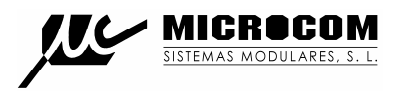

#### **15.0 COMANDOS**

Es el conjunto de órdenes que ejecutará el Nemos LQ mediante su envío por SMS. Reacuérdese que el aparato sólo atenderá a órdenes enviadas por teléfonos que estén en su lista de autorizados.

#### **15.1 SINC**

Ejecuta el procedimiento de auto sincronización del reloj en tiempo real con la hora de la red GSM. El proceso de auto sincronización requiere del envío de un SMS por parte del Nemos LQ y de que el numero propio este adecuadamente configurado.

Si la sincronización ha tenido éxito el Nemos LQ enviara un SMS con fecha y hora actuales indicando que tiene hora buena.

#### **15.2 INFO?**

Petición de información al Nemos LQ, este responde con uno o mas SMS indicando el estado de sus entradas digitales y caudalímetros.

#### **15.3 INFO=NumeroTelefono**

Provoca que el Nemos LQ envié un mensaje info al teléfono especificado. Este comando cobra sentido particularmente como macro para ejecución por tiempo.

Ejemplo:

#### **INFO=+34637885326**

#### **15.4 INFOC=Lista de canales**

El comando INFOC permite interrogar al Nemos LQ específicamente sobre una lista de canales. Esto permite generar mensajes de información personalizados con los canales de interés para la instalación en particular y ejecutarlos como una macro.

#### **INFOC=ID0 ID1 ID2....**

La lista de parámetros IDx especifica los canales que se desea recibir. Los ID de canal se deben separar por espacios. Encontrara la lista de identificadores de canal en el apéndice B.

Ejemplo:

Petición de información del caudal instantáneo y totalizador de la entrada 0:

#### **INFOC=12 4**

#### **15.5 GSM?**

Petición de información sobre la intensidad de campo de la señal GSM. Retorna un mensaje indicando la fuerza de la señal entre 0 (mínimo) y 32 (máximo). El valor mínimo recomendado para un funcionamiento correcto es de 8.

#### **15.6 CNT?**

Petición de estado de todos los contadores totalizadores. El Nemos LQ responde con un SMS indicando el valor de los contadores totalizadores de cada una de sus entradas digitales.

#### **15.7 CNTx?**

Petición de estado de un contador totalizador. El Nemos LQ responde con un SMS indicando el valor del contador especificado en el parámetro **x**.

Ejemplo para pedir el valor del contador totalizador 1:

#### **CNT1?**

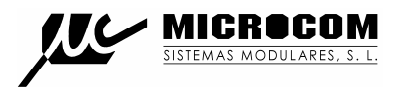

# **15.8 +TLF**

Añade un número de teléfono a la lista de autorizados.

#### **+TLF=NumeroTelefono,PRIO=Prioridad,PRVX**

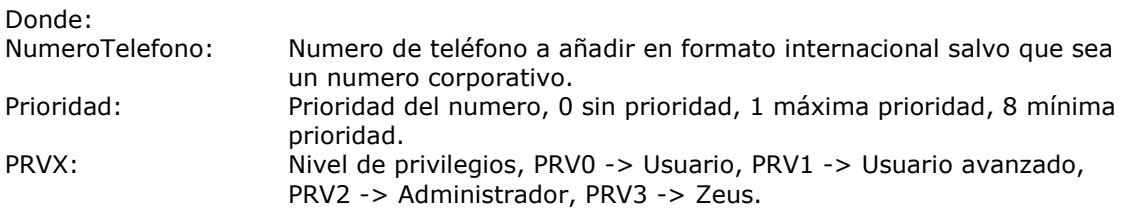

Ejemplo para dar de alta el +34637885326 con prioridad 1 y privilegio administrador:

#### **+TLF=+34637885326,PRIO=1,PRV2**

# **15.9 -TLF**

Elimina un número de teléfono de la lista de autorizados.

Ejemplo:

#### **-TLF=+34637885326**

#### **15.10 CSM**

Configura el centro de servicio de mensajes cortos.

Ejemplo para configurar el centro de servicio de Movistar:

#### **CSM=+34609090909**

#### **15.11 PTLF**

Configura el teléfono propio.

Ejemplo:

#### **PTLF=+34637885326**

#### **15.12 PASSWORD**

Establece la contraseña de acceso para las llamadas de datos, por defecto es 1234. La contraseña se compone de 4 dígitos numéricos.

Ejemplo:

#### **PASSWORD=1234**

#### **15.13 CNTx=y**

Permite inicializar el valor de un contador totalizador.

#### **CNTx=y**

Donde: x: Contador que se desea inicializar 0 o 1. y: Valor a cargar en el contador.

Ejemplo para cargar el valor 1000 en el contador 0: **CNT0=1000**

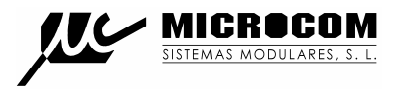

## **15.14 DEVICE?**

Petición de estado al Nemos LQ, retorna distintos datos acerca del estado del equipo, versión de firmware, intensidad de campo GSM, etc.

#### **15.15 ALMREC**

Acuse de recibo de alarmas. Indica al Nemos LQ que el usuario ha recibido la alarma y por tanto debe parar los reenvíos. Solo valido para alarmas configuradas con "Reenvío".

#### **15.16 USSD**

Permite la ejecución remota de comandos USSD en el Nemos LQ. La utilidad mas evidente es la de consultar el saldo de una tarjeta prepago en el Nemos LQ.

Ejemplo para consultar saldo en Movistar:

#### **USSD=\*133#**

Ejemplo para consultar saldo en Vodafone:

#### **USSD=\*134#**

Ejemplo para consultar el saldo en Orange y Yoigo:

#### **USSD=\*111#**

#### **15.17 ENPOF**

Enpof permite al Nemos LQ entrar en modo "durmiente".

#### **15.18 DISPOF**

Dispof impide que el Nemos LQ entre en modo "durmiente".

#### **16.0 CONFIGURACION APN REDES ESPAÑOLAS**

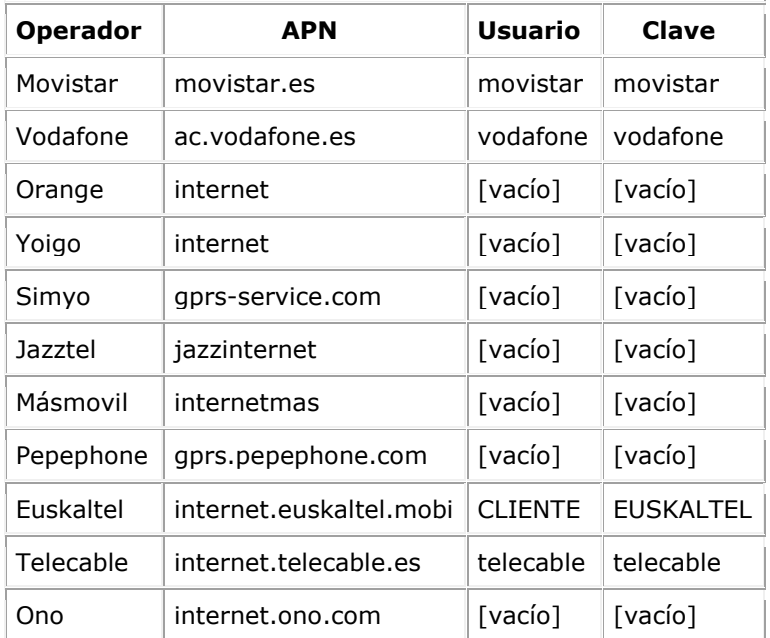

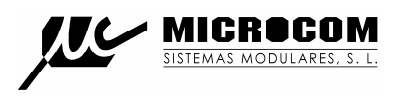

# **17.0 CARACTERÍSTICAS TÉCNICAS**

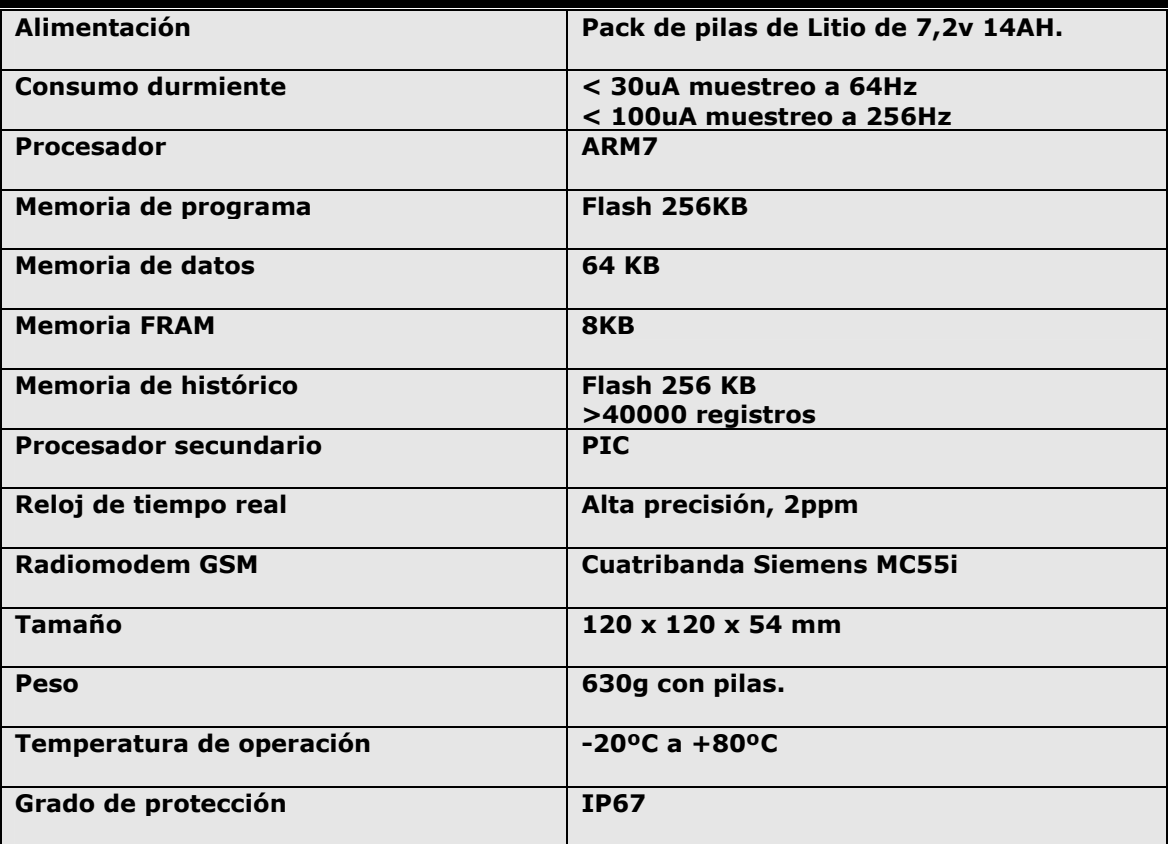

# **ENTRADAS DIGITALES:**

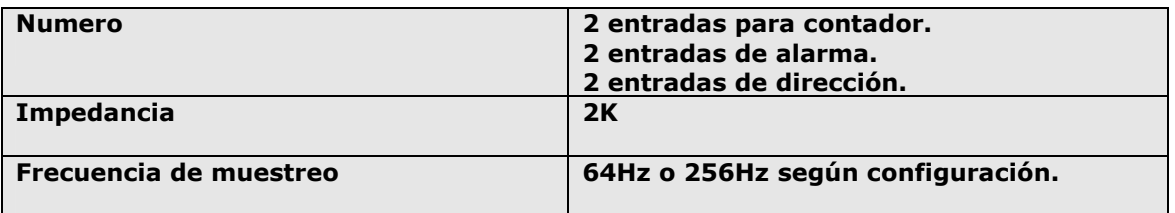

#### **TRANSDUCTOR DE PRESION:**

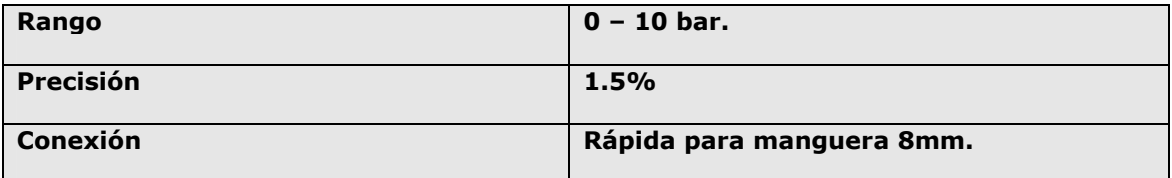

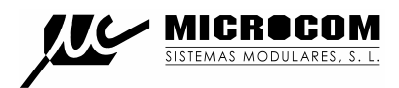

# **APÉNDICE A DESCRIPCIÓN DE ACCIONES A EJECUTAR**

# **A.0 ACCIONES A EJECUTAR, DESCRIPCIÓN GENERAL**

El Nemos LQ dispone de una serie de acciones predefinidas que se pueden ejecutar bajo distintas circunstancias:

- **-Ejecución desde un temporizador.**
- **-Ejecución por activación / desactivación de entradas digitales o flags.**
- **-Ejecución por nivel alto / nominal / bajo en entradas analógicas y de caudal.**

En la fig. 25 se muestra la pantalla de selección de acciones. Por cada evento se pueden se puede seleccionar la ejecución de hasta 8 acciones.

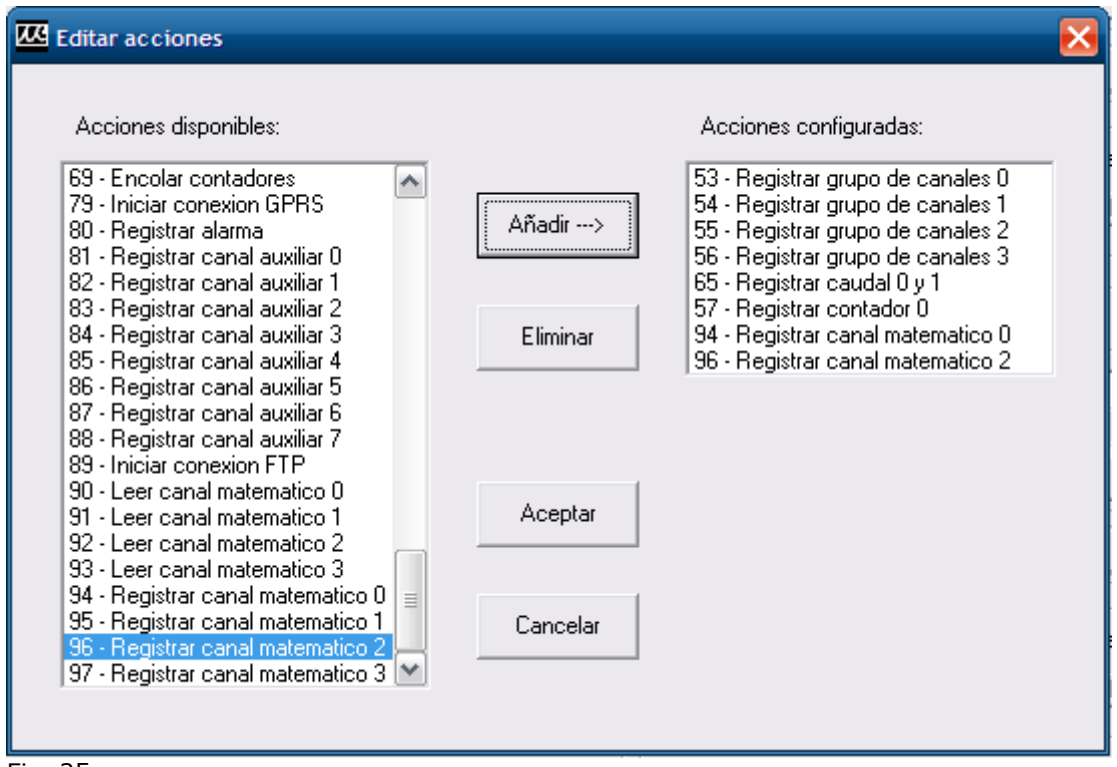

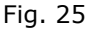

# **AÑADIR UNA ACCION:**

El procedimiento para añadir una acción consiste en: Seleccionar de la lista de **Acciones disponible** la nueva acción, pulsar el botón añadir. La nueva acción aparecerá en la lista **Acciones configuradas**.

#### **ELIMINAR UNA ACCION:**

El procedimiento para eliminar una acción consiste en: Seleccionar de la lista de **acciones configuradas** la acción a eliminar, pulsar el botón eliminar.

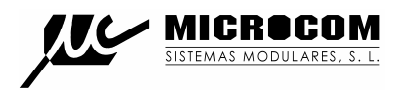

# **A.1 DESCRIPCION DE ACCIONES DISPONIBLES**

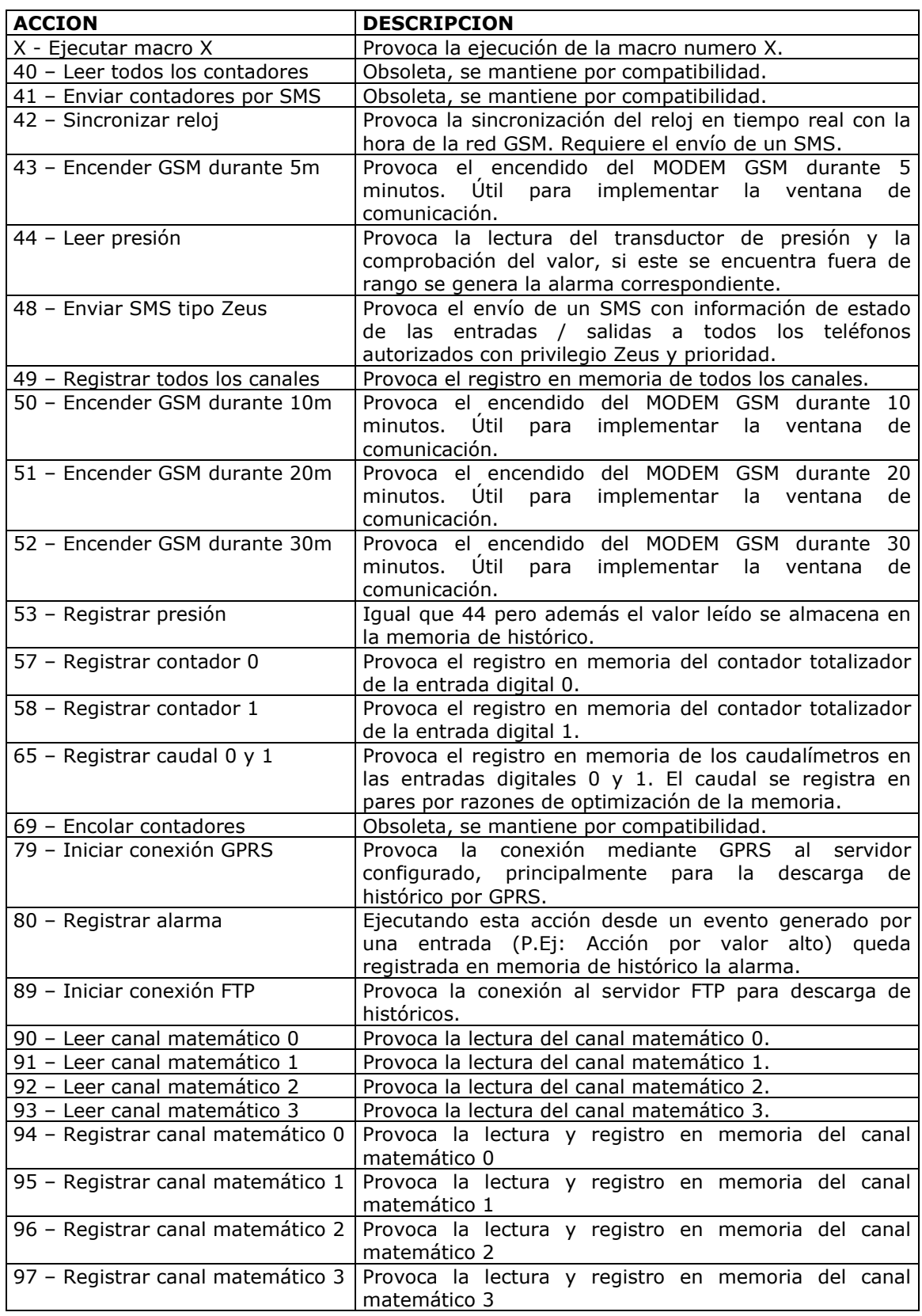

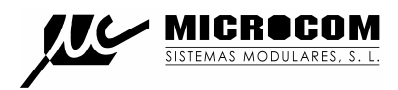

# **APÉNDICE B LISTA DE IDENTIFICADORES DE CANAL (CHANEL\_ID)**

# **B.0 TABLA DE IDENTIFICADORES DE CANAL**

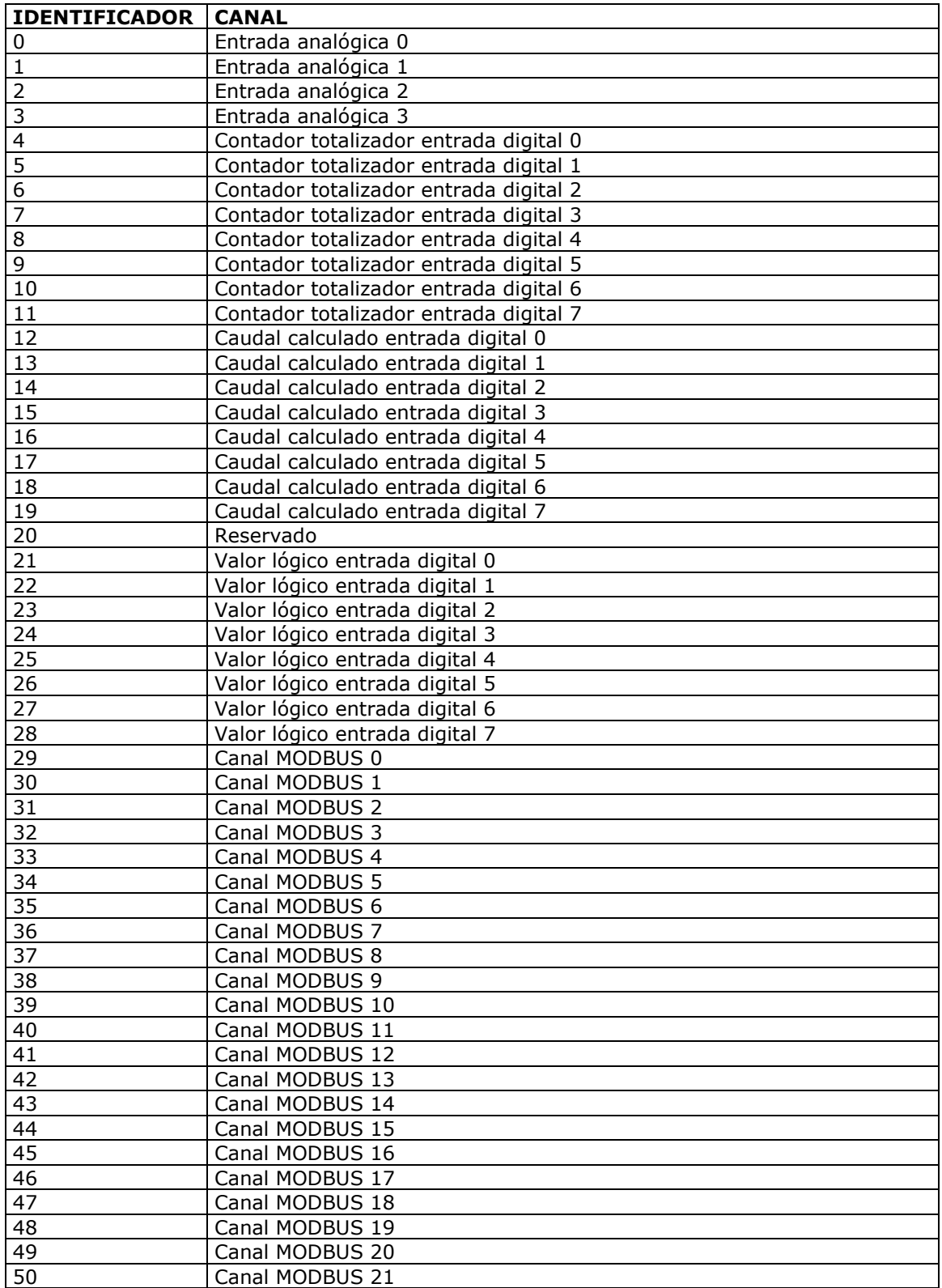

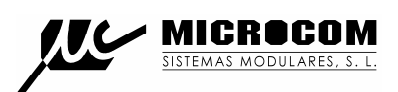

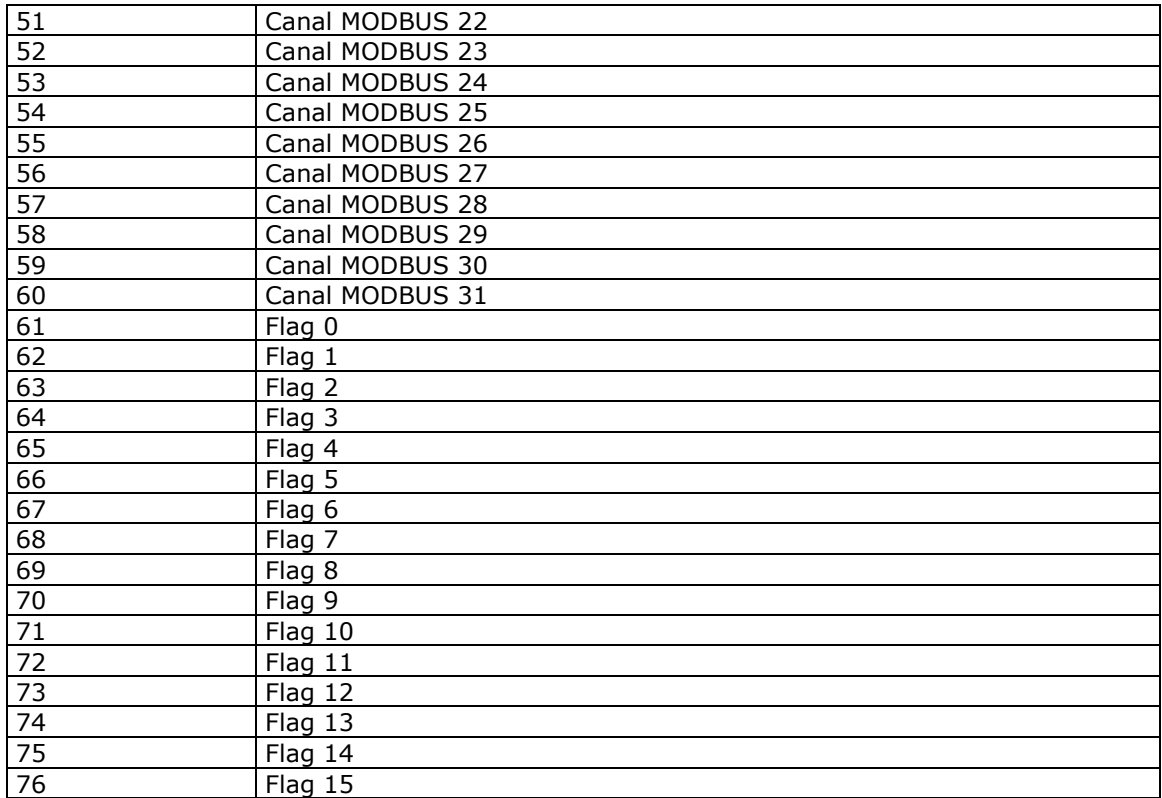

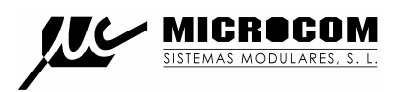

# GARANTÍA:

1- MICROCOM garantiza cada uno de sus productos como libre de defectos en los materiales y en la fabricación; no obstante, la única obligación de MICROCOM bajo esta garantía consistirá en reparar o sustituir sin cargo, cualquier pieza del equipo cuyos materiales o fabricación MICROCOM estime defectuosos tras someterla a examen, y únicamente bajo las condiciones que se enumeran a continuación:

a) Que los defectos hayan sido puestos en conocimiento de MICROCOM, por escrito y en el plazo de **tres años** tras la fecha de compra del equipo.

b) Que el equipo no haya sido mantenido, reparado o alterado por persona alguna que no haya sido previamente aprobada o autorizada por MICROCOM.

c) Que el equipo haya sido utilizado de manera adecuada y normal, y que no haya sido alterado o utilizado incorrectamente, ni haya sufrido accidente alguno o haya sido dañado por un acto fortuito u otra incidencia catastrófica similar.

d) El comprador, ya sea el DISTRIBUIDOR o un cliente del DISTRIBUIDOR, embalará y enviará o entregará el equipo en la fábrica de MICROCOM en Irun, España, en un plazo máximo de 30 días tras haber recibido MICROCOM la notificación por escrito del defecto.

# **El transporte hasta MICROCOM, será por cuenta de MICROCOM dentro del territorio nacional español.**

e) MICROCOM podrá enviar, a su entera discreción, repuestos sin cargo al comprador para su instalación por éste.

f) La responsabilidad de MICROCOM está limitada a la reparación o sustitución de cualquier pieza del equipo sin cargo alguno, si el examen de MICROCOM revela que dicha pieza ha resultado defectuosa por fallo en el material o en la fabricación.

1.1.- El DISTRIBUIDOR o los clientes del DISTRIBUIDOR podrán enviar los equipos directamente a MICROCOM si no son capaces de reparar el equipo ellos mismos, incluso aunque el DISTRIBUIDOR haya sido aprobado para realizar dichas reparaciones y haya acordado con el cliente realizarlas tal y como vienen cubiertas por esta garantía limitada.

1.2.- En caso de que los productos deban devolverse a MICROCOM para una reparación cubierta por la garantía, el DISTRIBUIDOR deberá entrar en contacto con MICROCOM con anterioridad al envío para poder recibir un número de Autorización de Devolución de Materiales "RMA" ( Return Materials Authorization).

1.3.- El DISTRIBUIDOR proporcionará al cliente final, sin cargo para éste, un servicio de garantía durante tres años, de conformidad con la prestación de la política de garantía de MICROCOM, para cada PRODUCTO, incluso si el presente contrato se rescindiese con anterioridad al final del período de garantía.